Analyse a

posteriori

# **Sommaire du chapitre :**

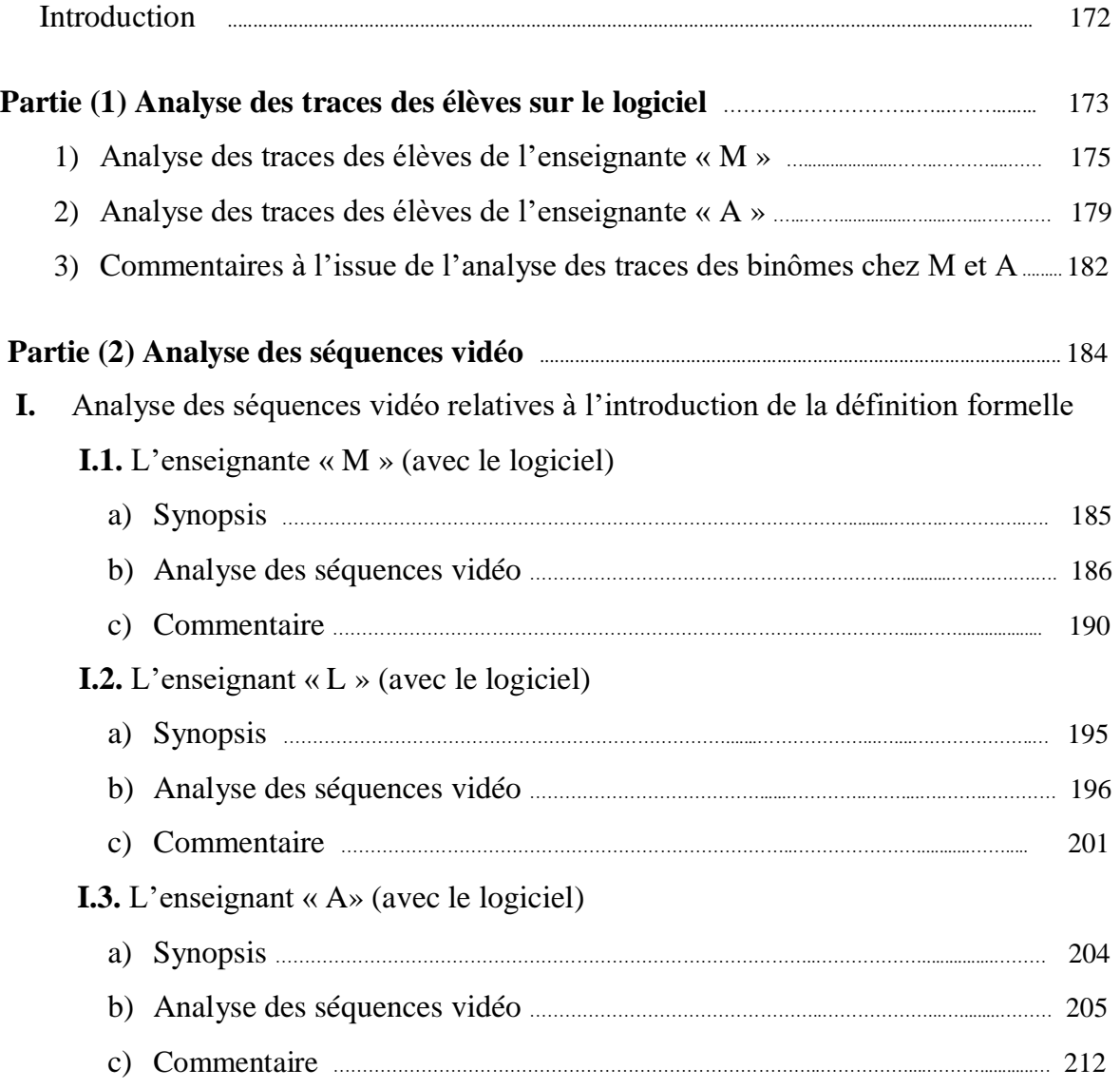

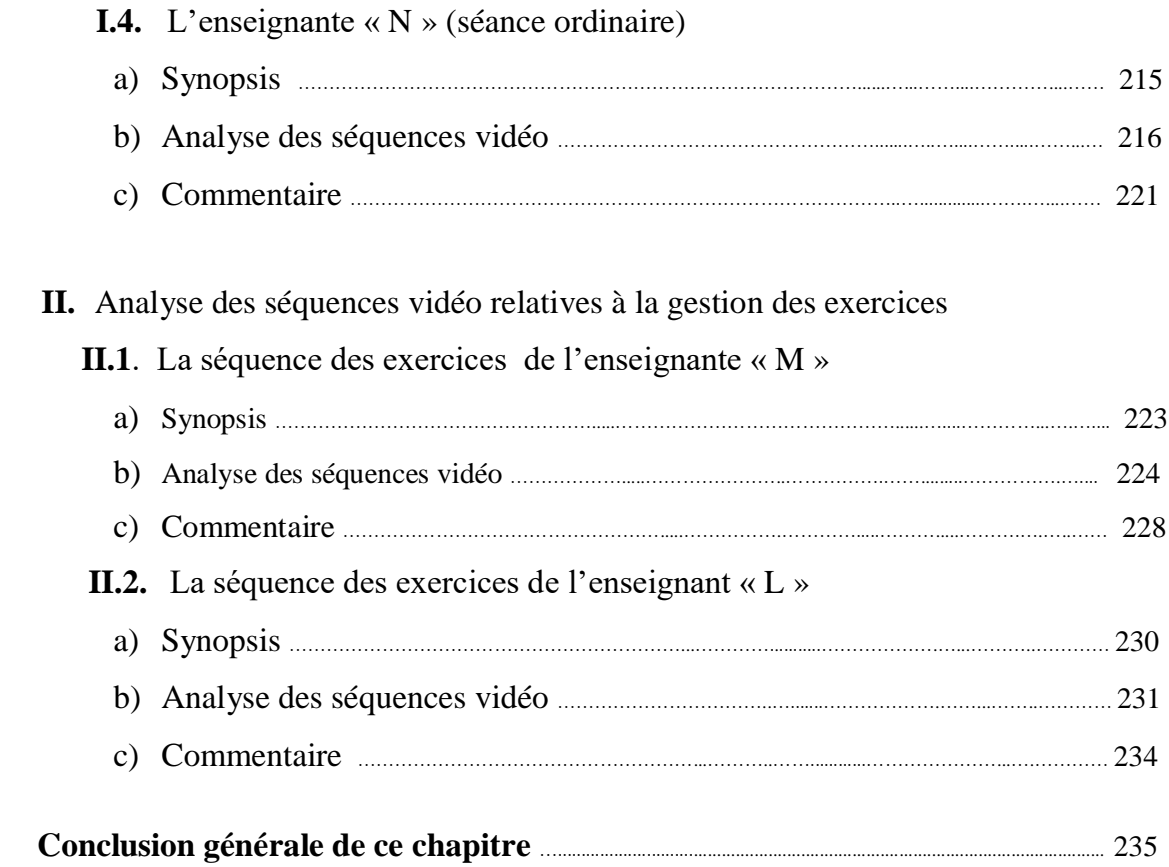

#### **Introduction**

Pour cette analyse a postériori, nous avons choisi de recentrer les études de vidéos sur les moments d'introduction de la définition formelle et la gestion des exercices. Nous avons observé trois enseignants (M, A et L) qui ont utilisé le logiciel et un enseignant ordinaire (N) qui n'a utilisé que le manuel.

Donc, en premier lieu nous proposons une analyse des traces (sur le logiciel) des élèves de la classe de l'enseignante « M » puis celle de l'enseignant « A ». Notons que nous n'avons pas récupéré les traces des activités des binômes de la classe de l'enseignant « L » sur leurs ordinateurs. Cela nous permet une première validation de notre ingénierie à partir des traces des productions des élèves.

Ensuite, nous proposons une analyse des extraits des séquences filmées de chacun des enseignants (M, L, A et N) qui ont participé à l'expérimentation de notre ingénierie. Ces extraits ne concernent que l'introduction de la définition formalisée à l'issue de la gestion de l'activité 1 du logiciel dans son « approche formelle », ainsi que la partie des exercices (mais uniquement pour les professeurs M et L). D'une part, il n'était pas possible matériellement de nous livrer à des analyses de l'intégralité des séquences (logiciel ou ordinaire) des 4 professeurs (ce qui aurait représenté plus de 10 heures de séances). D'autre part, des problèmes de récupérations de données ont fait que nous n'avons pas pu avoir accès à tout ce qu'il aurait été possible de récupérer (approches cinématiques, formelles et exercices du logiciels chez M, L, A ainsi que la séance ordinaire de deux heures chez N). Les sources de données ne sont donc pas homogènes d'un enseignant à l'autre.

Enfin, étant donné que notre problématique porte sur l'introduction de la définition formalisée de la continuité (au sein d'un certain niveau de conceptualisation que nous avons décrit dans le chapitre IV), nous avons choisi de ne transcrire que les épisodes qui précèdent cette introduction dans les 3 séances logicielles, les épisodes d'exercices pour étudier le réinvestissement de la connaissance nouvelle par les élèves dans ces exercices, et la séance ordinaire d'une heure, dans laquelle l'enseignant N suit le cours et les activités proposés par le manuel.

### **Partie (1) : Analyse des traces des élèves sur le logiciel**

#### **Analyse des traces des élèves des enseignants « M » et « A »**

Nous avons reçu, à la fin des séances assurées par le professeur « M » pour les élèves de la troisième année section mathématique, neuf (09) dossiers enregistrés par le logiciel TIC\_Analyse. Cette classe comporte neuf binômes (M1, M2, … et M9), chacun d'eux a travaillé sur sa propre machine (PC).

Nous avons choisi d'analyser aussi la trace des élèves de l'enseignant « A ». Cette fois-ci, nous n'avions récupéré que six (06) dossiers pour les binômes (A1, A2, … et A6) pourtant il y avait beaucoup de binômes qui ont travaillé sur leurs PC personnels.

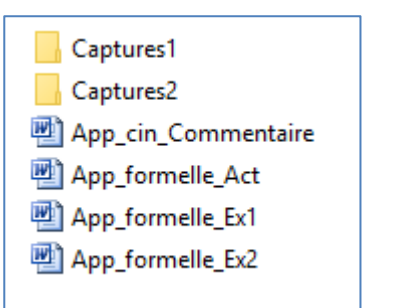

**Le dossier du binôme « M1 » créé par le logiciel.**

Dans le tableau 1, nous avons choisi de nous intéresser aux traces des binômes de la classe de l'enseignante « M » quant aux :

- Nombre de valeurs de β, objet de la première tâche dans les différentes activités 1, 2, 3 et 4 : cela nous montre pour les deux cas de discontinuité si les élèves ont compris que si pour une valeur de  $\beta$  il n'y a pas de  $\alpha$ , ils déduisent que pour la valeur de  $\beta$  suivante il n'y a pas de  $\alpha$  non plus.
- Commentaires rédigés dans sa partie objet de la complétion demandée,
- Usages du bouton « Recherche » conçu pour une recherche automatique proposée par le logiciel, cela peut traduire la construction chez les élèves d'un schème d'usage du logiciel qui participe de la compréhension du processus d'approximation en jeu dans l'approche formelle.

Dans la même idée, le tableau 2 résume la trace des élèves de l'enseignant « A ».

Rappelons, enfin, que nous n'avions pas récupéré de traces pour les élèves de l'enseignant  $\langle \langle L \rangle \rangle$ .

Activité 1 ❁ Pour f(x)= -1+(1+x/2)^2 ---------------------- Question1: alpha $1= 0.38$ alpha1= 0,35 alpha1= 0,29 alpha $1= 0.14$ alpha $1= 0,08$ alpha $1= 0.04$ Question2:  $\rightarrow$  Commentaire: Pour tout béta positif, il existe alpha positif tel que f(i) est inclu dans l'interval j Activité 2  $\textcircled{F}$  Pour f(x)= -x-1/2 si x < 2  $x-4$  si  $x > 2$ ---------------------- Question1: alpha1= 0,33 alpha1= 0,18 alpha1= non alpha1= non alpha1= alpha1= Question2:  $\rightarrow$  Commentaire: il existe béta positif, pour tout alpha positif tel que ... Activité 3  $\circledast$  Pour f(x)= 3-x^2/2 si x < 1  $x \text{ si } x \geq 1$ ---------------------- Question1: alpha1= pas de alpha alpha1= aucun alpha1= aucun alpha1= aucun alpha1= aucun alpha1= aucun Question2: → Commentaire: il existe béta positif, pour tout alpha positif tel que f(i) non toute dans l'intervalle j: beta=0,8 et les autres aussi. f n'est pas continue en 1 Activité 4  $\circledast$  Pour f(x)= -1+(x+4)^2 si x < -2 1- $x$  si  $x > = -2$ ---------------------- Question1: alpha $1= 0.21$ alpha $1=0,18$ alpha1= 0,14 alpha $1= 0.08$ alpha $1= 0,04$ alpha1= 0,04 Question2:  $\rightarrow$  Commentaire: Pour tout béta positif, il existe alpha positif tel que ...

#### *Fig1 : « Trace du travail du binôme M1 sur les activités relatives à l'introduction de la définition formelle proposées par le logiciel »*

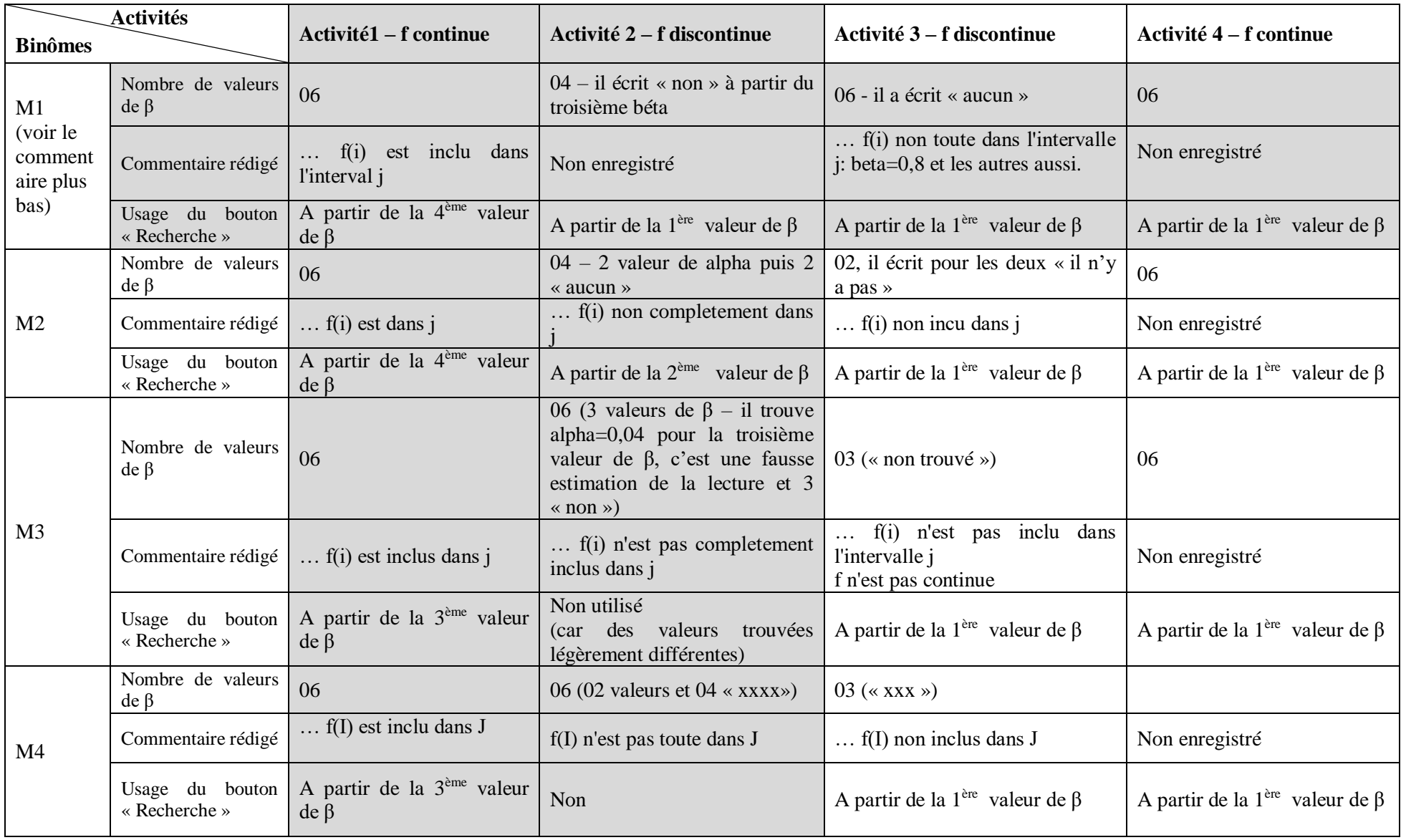

# **1) Analyse des traces des élèves de la classe de l'enseignante « M » enregistrées par « TIC\_Analyse » sur leur PC**

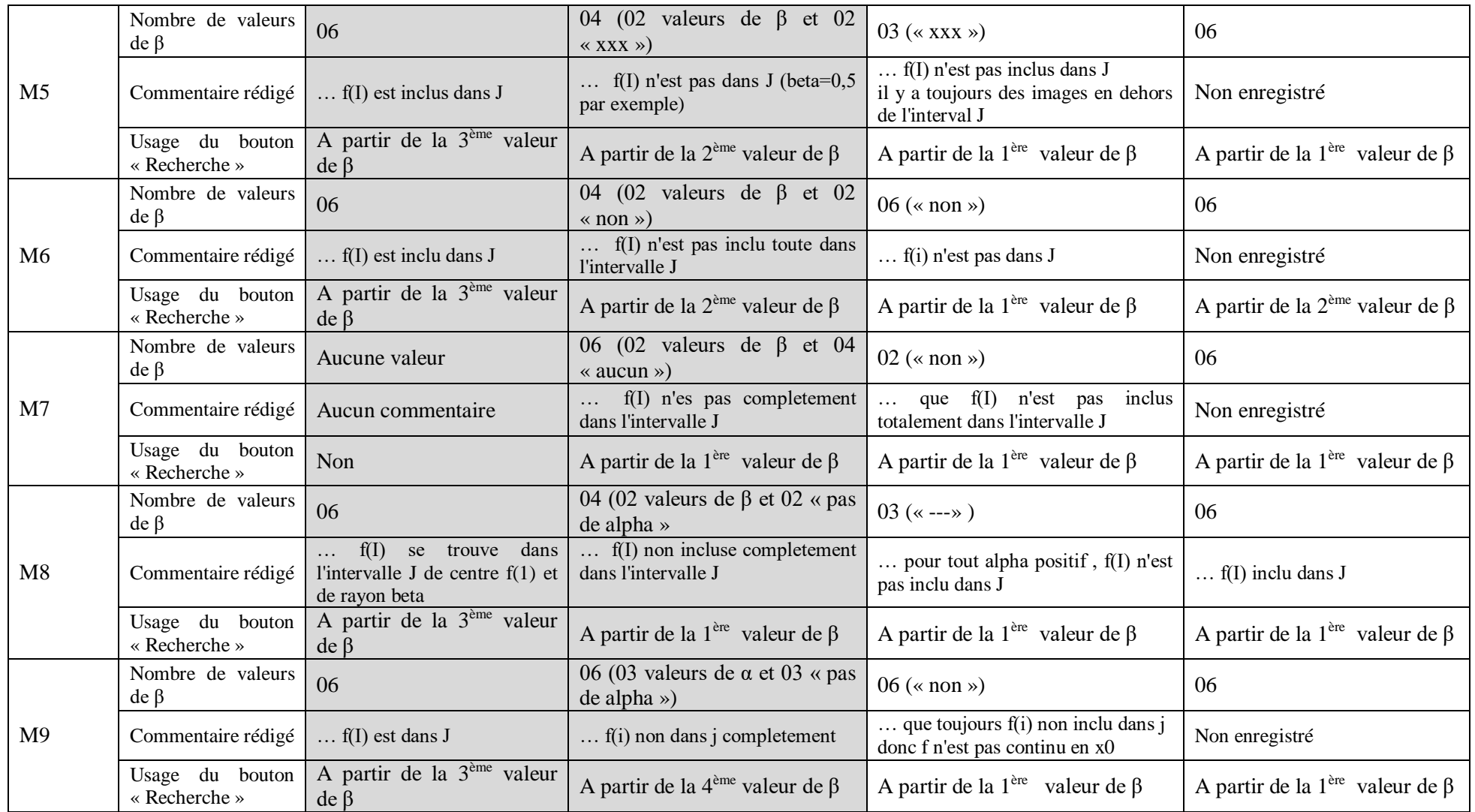

*Tableau T.M : analyse des traces des élèves de l'enseignante « M »*

Détaillons de près l'activité du binôme M1 (la copie de trace présentée plus haut est celle de M1). Cela correspond aux lignes grisées du tableau ci-dessus :

Pour l'activité 1, il a bien cherché le α correspondant aux 6 valeurs de β proposées par le logiciel. Ce qui est cohérent avec le fait que la fonction proposée est continue et pour toute valeur de β, on peut trouver α … l'élève conclut par un commentaire correct. Il utilise le bouton recherche automatique à partir du 4ième β, ce qui peut être un signe d'un schème d'usage du logiciel qui peut se construire. Mais on ne sait pas si c'est le professeur qui leur demande explicitement à ce moment-là.

Pour l'activité 2, il a cherché les valeurs de α pour les 4 premiers β et a écrit à partir du troisième « non ». Il n'a rien cherché pour la suite des valeurs, ce qui semble montrer que le binôme a bien saisi que s'il existe un β pour lequel il n'existe pas de α alors pour toute autre valeur de β qui lui est inférieure (« inférieure au saut ») il n'y aura pas non plus de α vérifiant f(I) inclus dans J. Malheureusement, il n'a pas enregistré son commentaire. Par contre, il a utilisé le bouton de recherche automatique dès le premier β, confirmant le fait qu'il a su prendre en main le logiciel en lui déléguant la recherche automatique (construction d'un schème d'usage).

Pour l'activité 3, il a écrit « *pas de alpha* » ce qui semble montrer qu'il a bien cherché ; et il a écrit « aucun » pour les autres, ce qui semble montrer qu'il n'a plus fait de recherche et marqué « *aucun* » de façon automatique. On peut donc penser que c'est à nouveau un signe de compréhension des connaissances nouvelles en jeu. Le commentaire en langage naturel est maladroit : « *f(i) non toute dans l'intervalle j: beta=0,8 et les autres aussi »* mais traduit correctement l'idée que dès le premier β=0,8 (et donc les suivants) on ne peut pas trouver α tel que f(I) soit inclus dans J.

Pour l'activité 4, il a cherché les valeurs de α pour les 6 valeurs de β proposées, ce qui conforme avec la continuité.

Si on analyse maintenant le tableau selon la première colonne grisée (activité 1), on voit que tous les binômes ont cherché les valeurs de α pour les 6 valeurs de β proposées dans la première activité. Mis à part le binôme 7 qui n'a rien enregistré, les commentaires sont corrects mais on peut relever qu'ils sont tous sous le même format (alors le champ de réponse était libre) : « *f(I) est inclus dans J* » (avec une variante pour le binôme M8). En ce qui concerne la recherche automatique (mis à part le binôme 7 qui n'a rien enregistré), tous ont utilisé la

fonctionnalité à partir du 3<sup>ième</sup> ou du 4<sup>ième</sup> β. A nouveau, on peut penser qu'il s'agit de l'amorce de la construction du schème d'usage mais cela peut aussi correspondre à une aide procédurale du professeur à un moment de la séance d'utiliser cette fonctionnalité pour aller plus vite.

Selon la deuxième colonne grisée (activité 2, fonction non continue), on voit que tous les binômes ont marqué « *aucun* » à partir de 3ième valeur de β (sauf le binôme M3 qui a trouvé une valeur de  $α = 0.04$  mais qu'on peut attribuer à un défaut de visualisation sur l'écran). Selon les binômes, on voit que certain ont éprouvé la nécessité d'écrire « *aucun* » pour les 6 valeurs de β. On ne sait pas s'ils ont testé véritablement toutes les valeurs de β ou bien s'ils ont compris qu'ils peuvent marquer « *aucun* » de façon systématique comme on l'a observé pour le binôme M1. Pour d'autres binômes, il est clair qu'ils n'ont testé au plus que 4 valeurs (M1, M2, M5, M6 et M8) ce qui assure par contre qu'ils ont compris à un moment qu'il est inutile d'aller plus loin.

Dans le cas du binôme M3, si on veut aller plus loin, on ne sait pas s'il a testé ou non les 6 valeurs dans l'activité 2. Par contre on voit que pour l'activité 3, il n'a testé que 3 valeurs de β, écrivant « *non trouvé* » puis il n'a plus testé les valeurs plus petites. En fait, on voit bien que pour tous les binômes entre la colonne 2 et la colonne 3, le nombre de valeur de β testées en colonne 3 est presque toujours inférieur ou égal à 3 – en tous cas inférieur aux nombres de recherches dans la colonne 2 - sauf pour M1 et pour le binôme M6 dont on peut penser qu'il a écrit « *non* » de façon assez systématique. Cela nous montre que de façon générale, à un certain moment, les élèves comprennent bien que lorsqu'une valeur de β ne convient pas (pour un cas de discontinuité), toute valeur de β inférieure ne convient pas non plus. Les élèves peuvent aussi visualiser le lien entre cette valeur de β « critique » et la hauteur du « saut » sur le graphique.

En ce qui concerne les commentaires, on voit qu'ils sont tous corrects modulos les maladresses d'écritures. Mais ils semblent très formatés ce qui peut laisser penser qu'il y a un effet « professeur » très fort. Enfin, concernant l'usage de la recherche automatique, on voit qu'elle s'impose dans toutes les pratiques des binômes au fil des 4 activités.

# **2) Analyse des traces des élèves de la classe de l'enseignant « A » enregistrées par « TIC\_Analyse » sur leur PC**

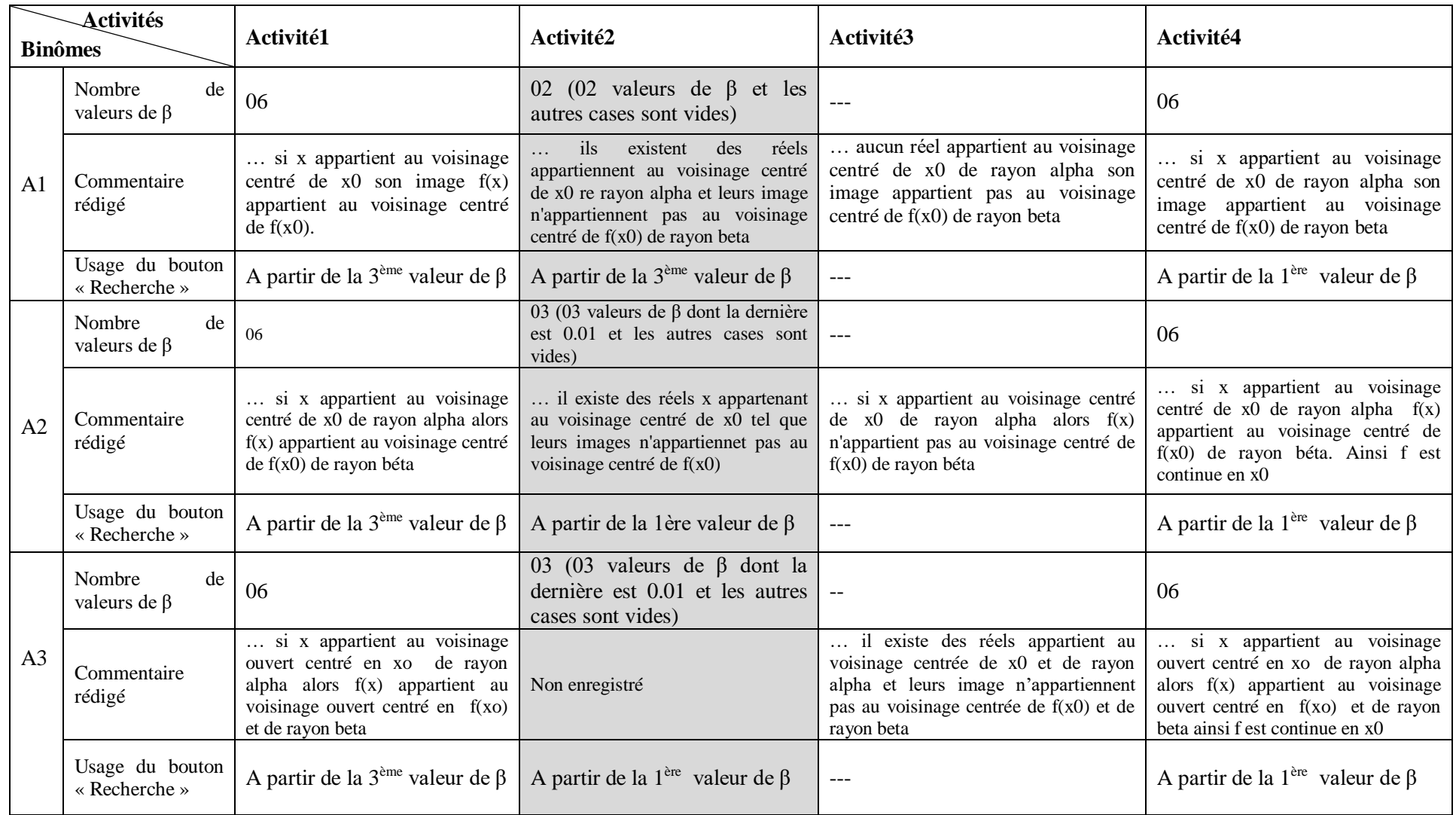

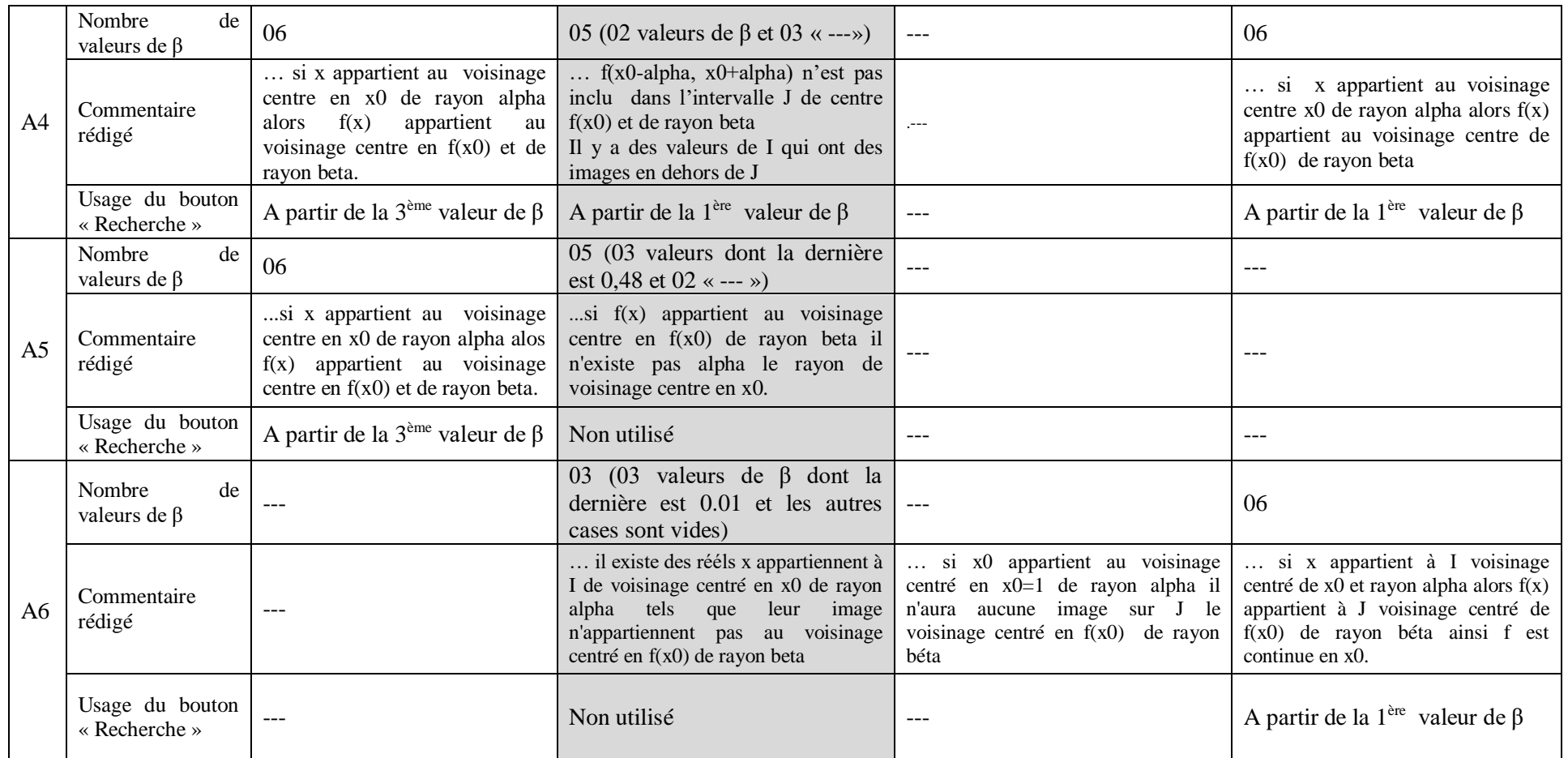

*Tableau TA : analyse des traces des élèves de l'enseignant « A »*

#### **Commentaires à l'issue du tableau de l'enseignant A**

- On retrouve le même type de résultats que dans le cas de l'enseignant M même si on peut regretter que beaucoup d'étapes n'ont pas été enregistrées par les binômes, ce qui occasionne des trous (sans données) dans le tableau.
- Toutefois, il y a ici des binômes (A2, A3, A5 et A6) qui ont réussi à proposer une valeur de α pour la non continuité de l'activité 2 dans le cas de β = 0,5. Dans le cas où la valeur trouvée est > 0,01 (en l'occurrence A5 propose 0,48 sans utiliser la recherche automatique), on peut se demander dans quelle mesure il a effectivement en ce qui le concerne compris la consigne. Dans le cas où la valeur de α trouvée est 0,01, les binômes peuvent avoir utilisé la recherche automatique ou non : A2 et A3 ont trouvé 0,01 en utilisant la recherche automatique et 0,01 est justement la valeur de α affichée par le logiciel à la fin de sa recherche automatique (copie d'écran ci-dessous). Les élèves ont recopié le α affiché par le logiciel alors qu'il n'y a pas de α qui correspond à β = 0,5. Les élèves ont-ils vu le commentaire du logiciel à compléter qui apparaît à la fin de la recherche ? Ont-ils compris que dans le cas  $\beta = 0.5$ , il n'y a aucune valeur de  $\alpha$  satisfaisante ? Sinon comment expliquer que pour les valeurs de β suivantes, ils ont su qu'il n'y a pas de recherche à faire ? Il y a certainement dans ces cas un effet des interventions du professeur auquel il n'est pas possible d'accéder à partir de ces seules données extraites des traces logicielles. Dans le cas de A6, c'est encore plus questionnant car A6 ne semble pas avoir utilisé la recherche automatique et donc pour α = 0,01, il n'apparait pas d'intervalle I tel que f(I) soit inclus dans J, donc il aurait dû ne pas conclure ainsi.

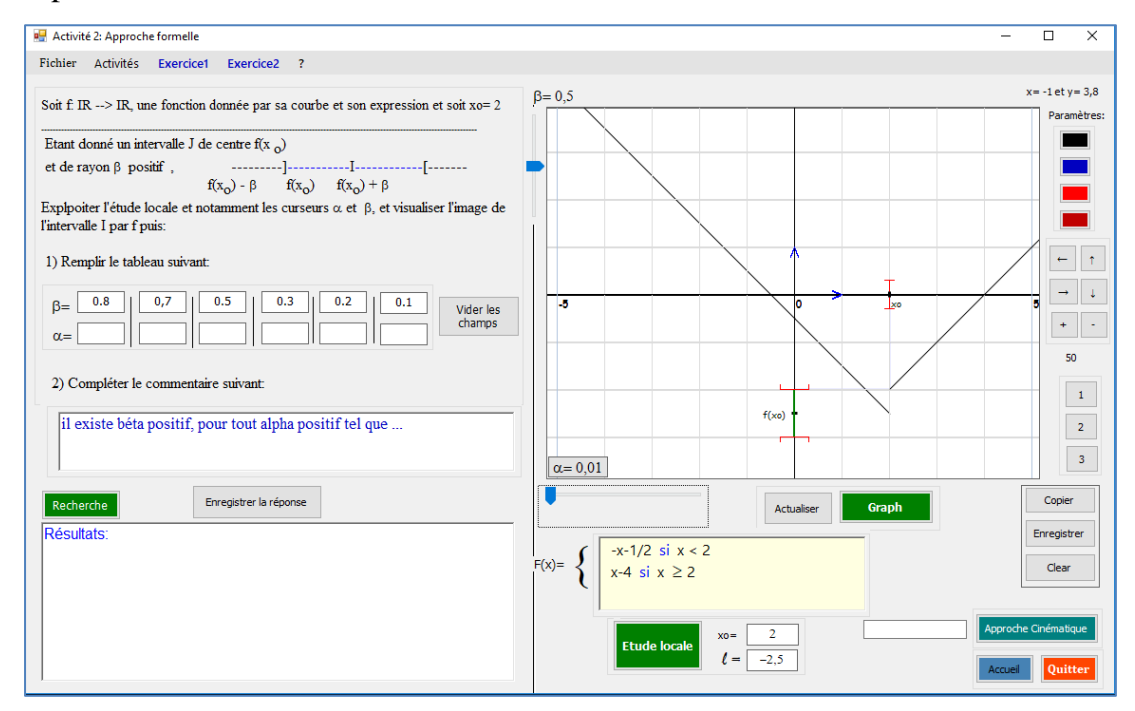

*Fig2* : « Copie d'écran où on voit le message dans le cas  $\beta = 0.5$  et on voit le  $\alpha = 0.01$  »

#### **3) Commentaires à l'issue de l'analyse des traces des binômes chez M et A**

- Dans les deux classes dont nous avons les traces du logiciel, on observe que tous les binômes, dans les cas 1 et 4 de continuité, ont manipulé le logiciel pour trouver des valeurs de α correspondantes aux valeurs de β fournies par le logiciel. Cela nous semble déjà un aspect positif car ces actions se sont nécessairement accompagnées d'activités mathématiques (reconnaissances et traitements) qui sont pour nous constitutives d'une entrée dans la bonne compréhension – si ce n'est la conceptualisation - de la définition formelle. Les commentaires dans le langage naturel sont toujours à peu près corrects, même s'ils sont souvent maladroits. Par exemple dans leurs commentaires, des élèves utilisent le mot « *dans* » au lieu de « *inclus dans* » ce qui peut être induit par l'effet de la visualisation des intervalles dans les autres sur le logiciel.
- Mais on constate surtout que les formulations en langage naturel, quand bien même le champ est totalement ouvert, sont très proches d'un binôme à l'autre dans la classe de M et dans la classe de A. Les binômes de la classe de l'enseignante « M » utilisent presque la formulation « *f(I) est (ou non) inclus dans J* » lorsqu'ils complètent les commentaires. Les binômes de l'enseignant « A », eux aussi utilisent presque des formulations basées sur le mot « voisinage » comme « *f(x) appartient au voisinage centre en f(x0) et de rayon beta* » ou « … *il existe des réels appartenant au voisinage centrée de x0 et de rayon alpha et leurs image n'appartiennent pas au voisinage centré de f(x0) et de rayon beta* ». Il y a donc clairement un effet professeur à ce niveau, qui a donné des aides aux élèves. En fait, nous voyons que la façon de relire la consigne par l'enseignant à un instant où les élèves sont en train de réfléchir sur la tâche en question influe sur la façon dont les élèves formulent leurs commentaires. On peut se demander si ces interventions (aides) étaient uniquement procédurales ou si elles avaient des aspects constructifs. Toutefois cela fait preuve aussi que les élèves se sont montrés très attentifs aux interventions de leur enseignant qui les a aidés (semble-t-il). C'est pour nous un facteur d'engagement clair des élèves dans les activités qui étaient proposées.
- Dans les cas de non continuité, on constate que les élèves, soit à partir de l'activité 2, au plus tard dans l'activité 3, ne remplissent pas les champs correspondants à des valeurs de β dès qu'ils ont trouvé une valeur de β pour laquelle il n'y a pas de α (tel que f(I) soit inclus dans J). Même si à nouveau il y a certainement un effet professeur, nous retenons cette

observation comme un signe de l'entrée des élèves dans la compréhension – si ce n'est dans le niveau de conceptualisation visée – de la définition formalisée et le lien entre le β formel qui est proposé par le logiciel et le saut qui apparaît sur le graphique. Toutefois, il convient de rester prudent compte tenu par exemple de ce qu'on observe pour les binômes A2, A3, A5 et A6 dont nous avons parlé plus haut. Il y a cependant dans l'activité des élèves une nécessaire forte interaction entre le paradigme AI (l'existence d'un β) et le paradigme AG (le saut). Le travail sur la non continuité permet certainement en retour de mieux comprendre pourquoi dans l'activité 4, le fait que le graphique ne présente pas de saut est étroitement associé au fait que pour tout β on peut trouver  $\alpha$  tel que f(I) soit inclus dans J ; ce qui à nouveau fait le lien entre les paradigmes AG et AI.

Tous les binômes des deux classes ont utilisé à partir d'un certain moment, assez rapidement dans la plupart des cas la fonctionnalité de « recherche automatique », après avoir cherché « manuellement » les premières valeurs de α au moins dans l'activité 1. Ce passage du manuel à l'automatique, même si encore une fois on peut se demander quel a été le rôle de l'enseignant, traduit pour nous une intériorisation des gestes manuels d'approximations, voire la constitution d'un schème d'action instrumentée, c'est-à-dire pour nous que le schème construit participe de la compréhension de l'action d'approximation.

#### **Partie (2) : Analyse des séquences vidéo**

Pour l'analyse des séquences vidéo, nous avons découpé les séances en épisodes en fonction des sous-tâches demandées aux élèves – méthodologie classique dans notre cadre théorique - et nous avons choisi de procéder comme suit :

- Analyse des tâches et sous-tâches proposées par l'enseignant aux élèves, identification des activités et sous activités associées pour chaque épisode,
- Identification des formes de travail proposé par l'enseignant (recherche individuelle, en groupe, oral collectif, écrit collectif…),
- Identification des médiations fournies par le professeur (aides et proximités notamment)

Et nous avons adoptés les abréviations suivantes:

- RI : recherche individuelle
- OC : oral collectif
- EC : écrit collectif
- X : formes de travail variées.

On en infère les activités mathématiques « possibles » des élèves (à défaut de leurs activités « effectives ») – dans le cadre théorique on a parlé des activités « effectivement possibles », compte tenu des déroulements en classes.

Dans ce qui suit, nous présentons pour chaque séance assurée par les 4 enseignants un premier tableau donnant le scénario global de la séance (le synopsis) et un deuxième détaillant les épisodes choisis et les différentes tâches et activités de l'enseignant et celles des élèves. Puis, nous proposons une analyse de la séquence à travers une succession de commentaires à l'issue de ces tableaux.

### **I. Analyse des séquences vidéo relatives à l'introduction de la définition formelle**

- **I.1. L'enseignante « M » (avec le logiciel)**
- **a) Synopsis (ou scénario global)**

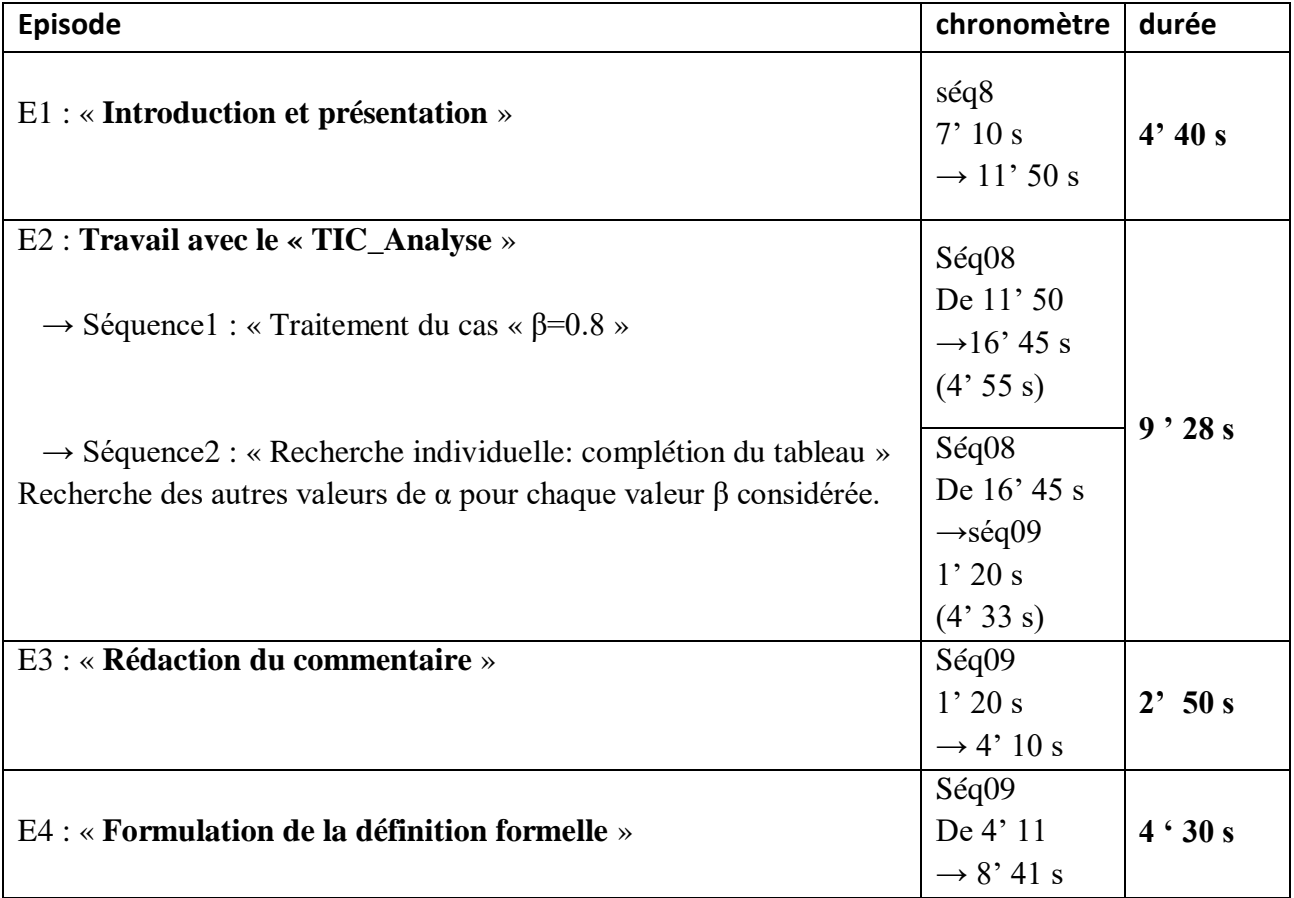

*Tableau V.M.1 :* Chronologie (extrait relative à l'introduction de la définition formelle)

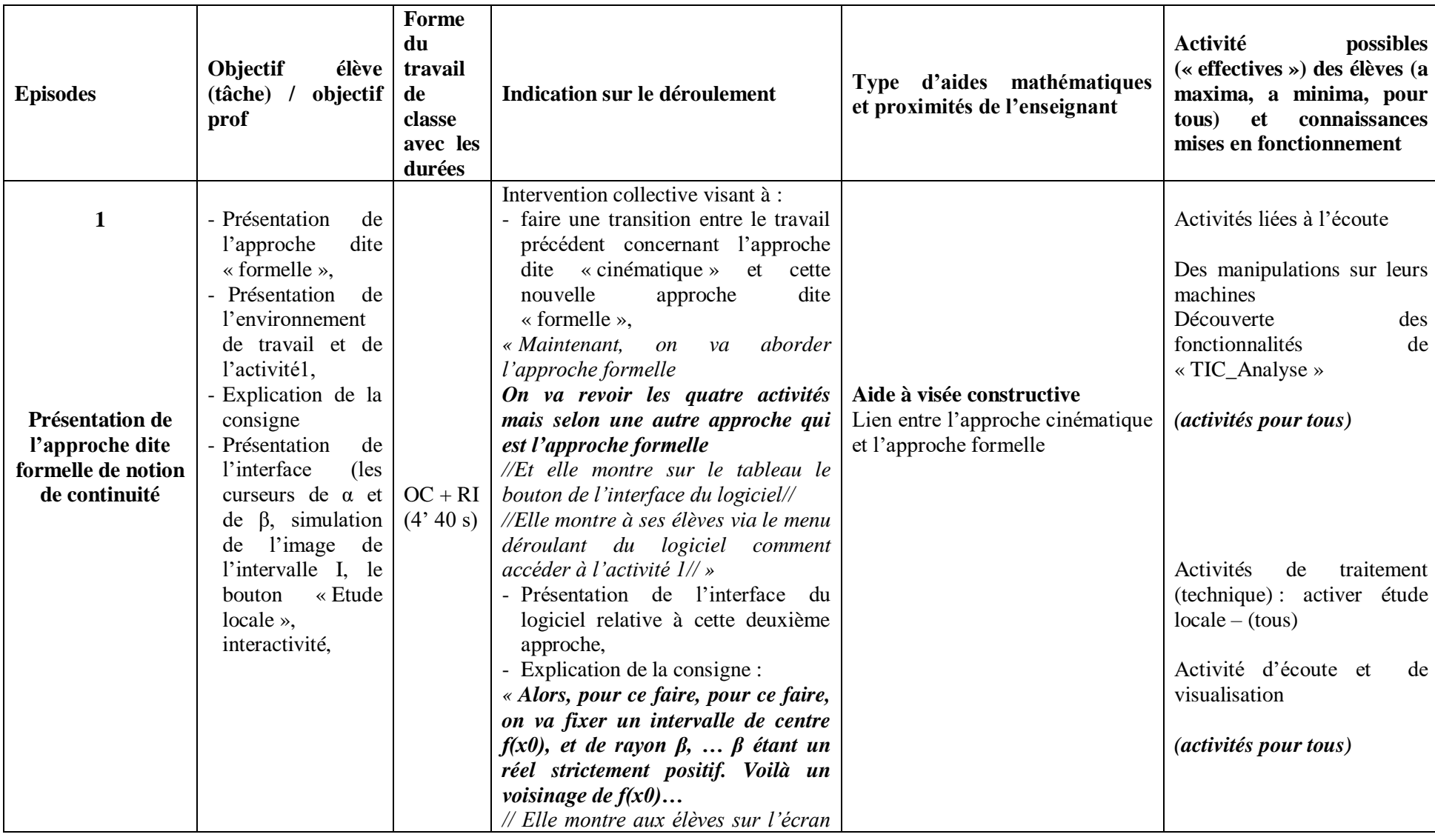

### **b) Analyse de l'extrait de la séquence vidéo de « M » relative à l'introduction de la définition formelle (activité 1 uniquement)**

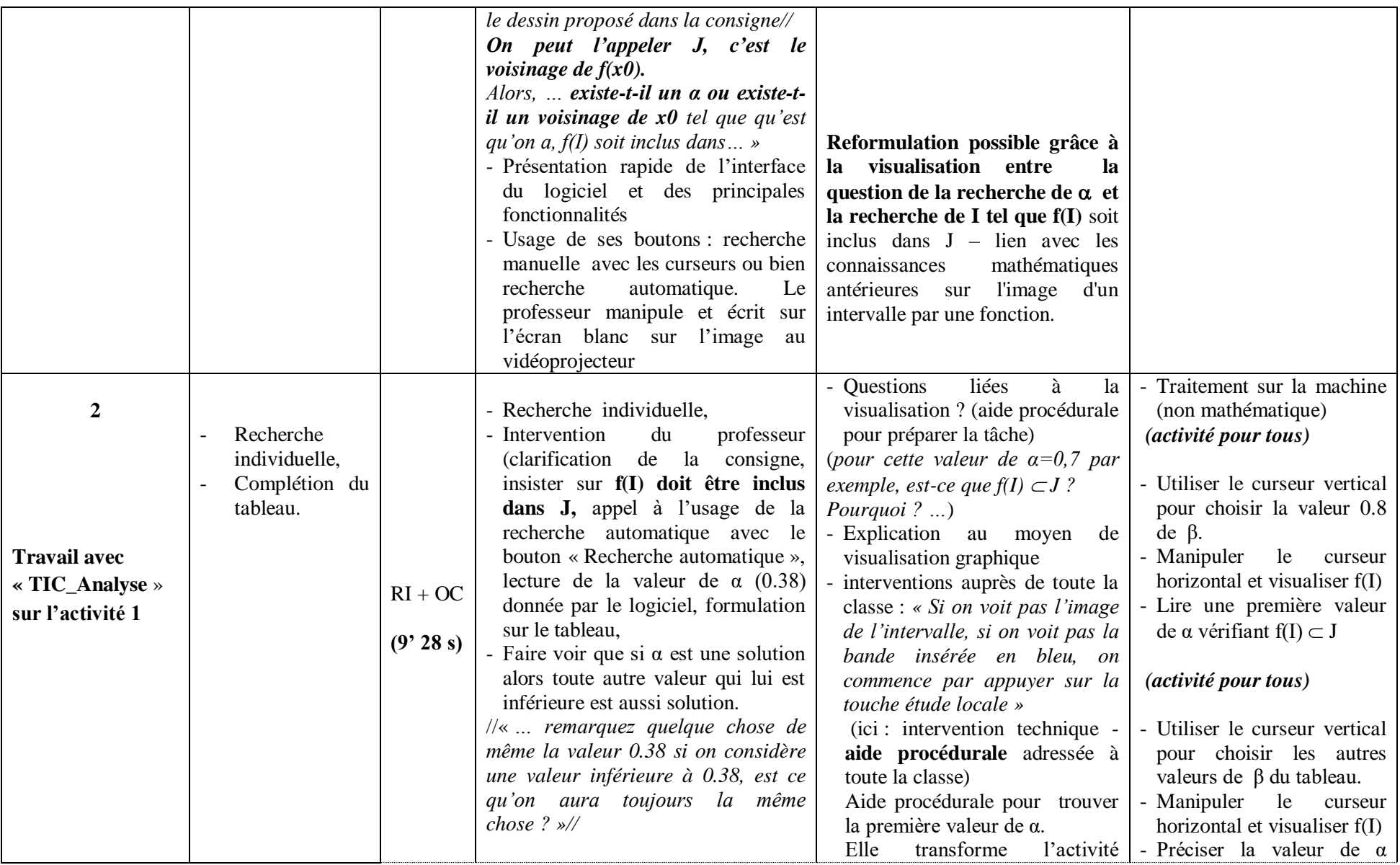

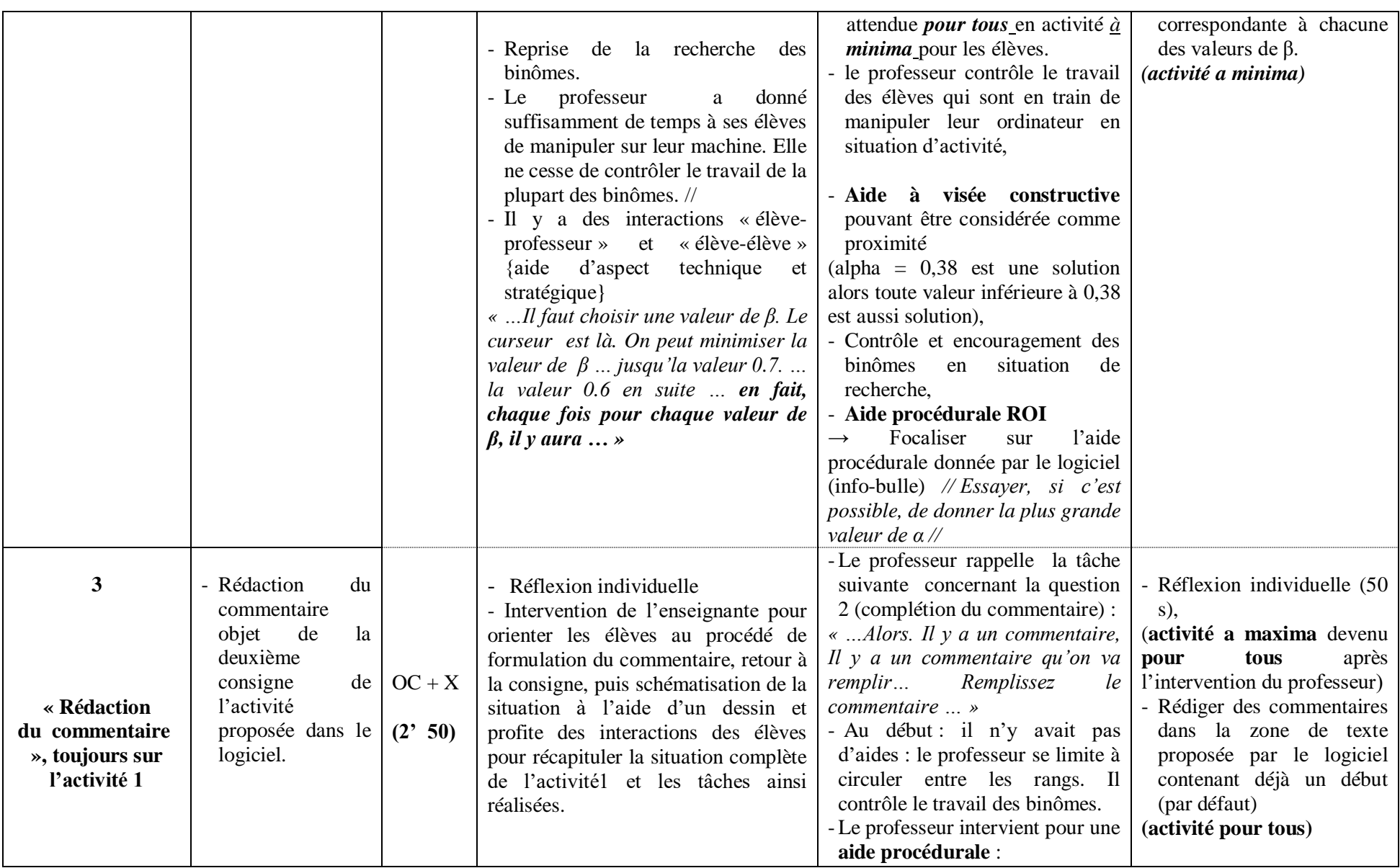

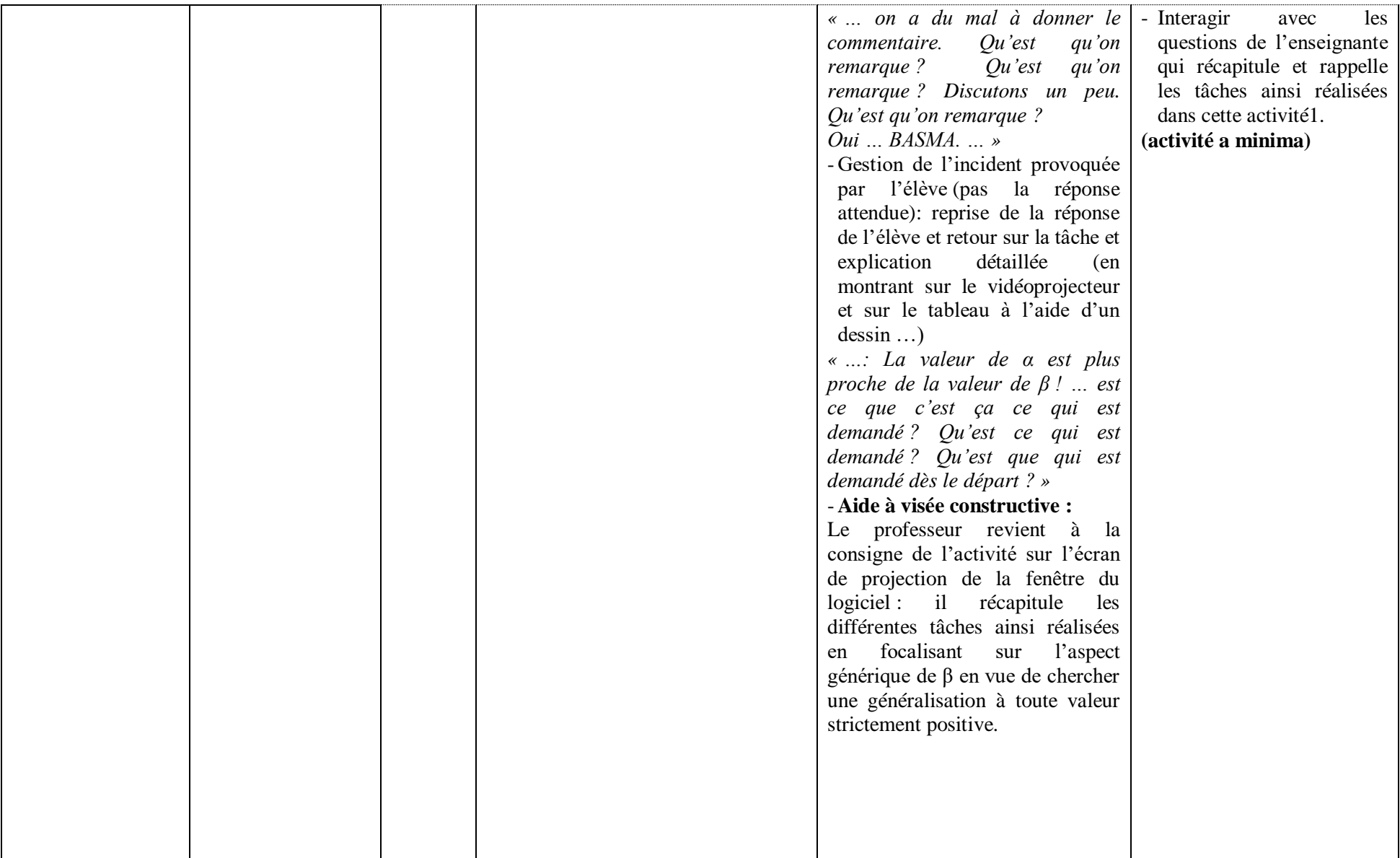

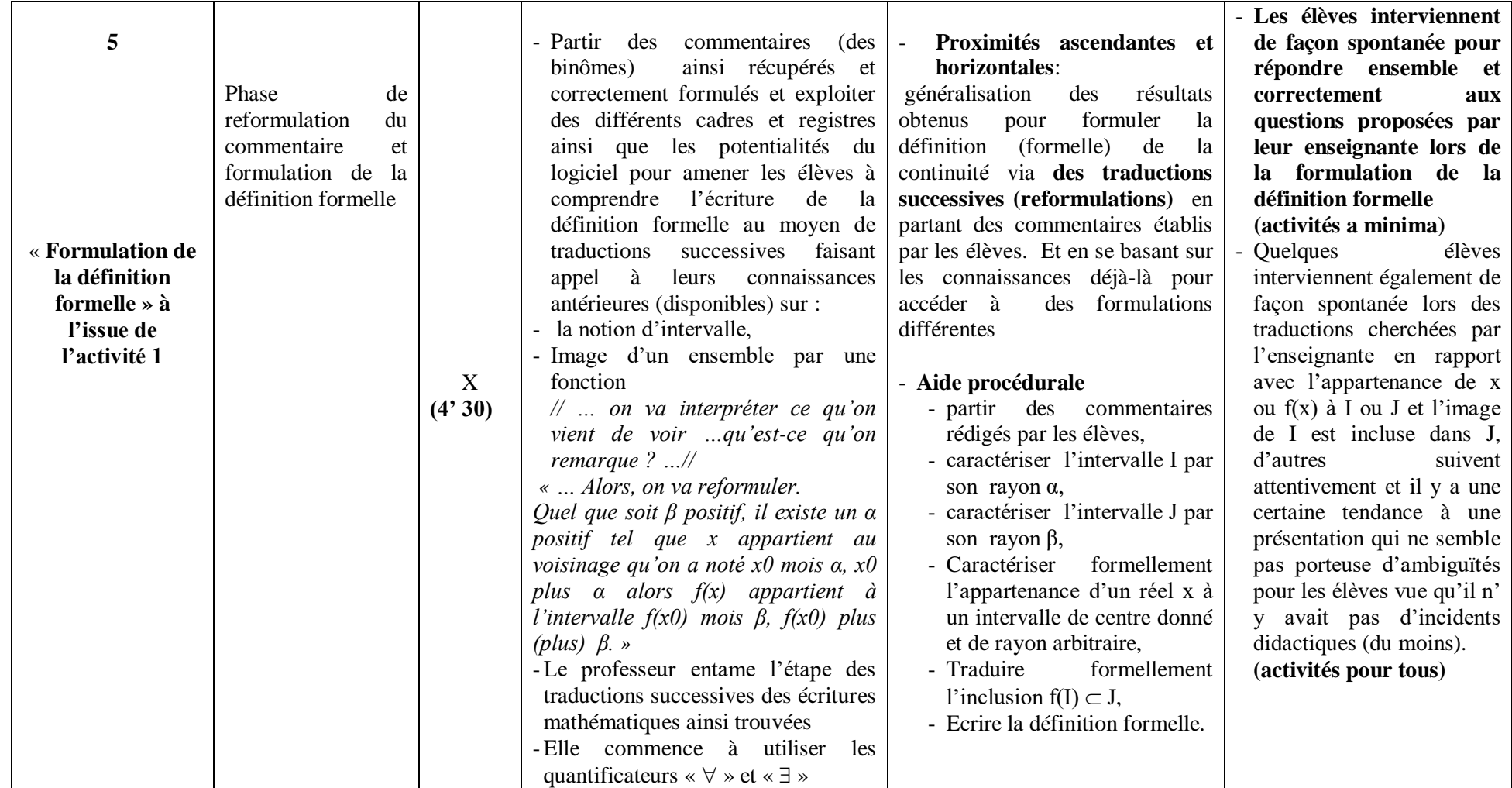

*Tableau VM.2 :* Analyse de l'extrait de la séquence vidéo relative à l'introduction de la définition formelle.

#### **c) Commentaires**

Les élèves ont travaillé avant sur l'approche cinématique (qu'on avait choisi de ne pas analyser).

Le professeur fait l'intervention « maintenant on a va **« revoir » sous une autre approche qu'on va appeler l'approche formelle ».**

Une première proximité entre les activités des élèves et la définition formalisée, c'est le fait que le professeur a le support pour dire que l'approche cinématique se reformule en une nouvelle approche « approximation », et c'est clairement un palier entre le concept image primitif et la définition formalisée (**1 er palier de proximité ascendante** qui va de l'approche intuitive à une approche plus proche de la formalisation et avec les mêmes fonctions).

Les élèves ont eu de l'activité sur l'approche cinématique et ils vont l'enrichir avec une approche formelle « ancrée » dans les activités précédentes – grâce au logiciel, grâce au professeur qui fait le lien « on va revoir »… Tout ça ne serait pas possible avec le manuel car il n'y a pas d'approche cinématique.

Une autre proximité est offerte par le logiciel lui-même. C'est que les curseurs manipulés β et α, sont dans cet ordre : on bouge β d'abord, et on cherche α, ce qui est en proximité avec la définition formelle qui sera donnée par le professeur :

*« Alors, pour se faire, pour ce faire, on va fixer un intervalle de centre*  $f(x_0)$ *, et de rayon* **β, ... β étant un réel strictement positif.** Voilà un voisinage de  $f(x_0)$ ... (en montrant le *logiciel aux élèves)* 

*// Elle montre aux élèves sur l'écran le dessin proposé dans la consigne//*

### On peut l'appeler *J, c'est le voisinage de*  $f(x_0)$

*Alors, … existe-t-il un α ou existe-t-il un voisinage de tel que qu'est qu'on a, f(I) soit inclus dans…*

A la différence du manuel, ce qui est spécifique du logiciel c'est le nombre de valeurs accordées à β (6 dans le tableau mais il y aussi l'aspect du curseur qui bouge de 0,01 en 0,01) que les élèves vont manipuler eux-mêmes et qui apporte un caractère de **généricité** au β qui est une proximité avec le « quel que soit β ». On peut parler d'instrumentation : le caractère universel du β dans la définition formalisée vient avec la manipulation par les élèves du curseur de β (en référence à genèse instrumentale).

Le procédé interactif accompagné de la visualisation de l'image de l'intervalle I par la fonction f pour chaque cas de figure associé à une valeur de  $\beta$ , considéré dans le tableau, permet aux élèves de donner une valeur de α demandée. Ces activités sont accompagnées d'aides procédurales du type : « ... *pour cette valeur de α=0,7 par exemple, est-ce que f(I) J ? Pourquoi ? … »*

Les élèves se basent sur le tableau complété ainsi obtenu pour formuler le commentaire qui traduit l'existence de  $\alpha$  pour tout réel  $\beta$  strictement positif.

Ainsi, les calculs « techniques » à faire dans l'activité du manuel sont remplacés par de la visualisation suite à des manipulations de curseurs. Nous considérons que ces activités de visualisation - et leur aspect dynamique assuré par les curseurs de α et  $\beta$  - participent à des activités de reconnaissances mathématiques des notions en jeu et sont d'un grand profit pour l'enseignant pour introduire cette définition formelle. Cela est évidemment un signe d'une grosse différence avec le manuel.

*« … en fait, chaque fois pour chaque valeur de β, il y aura … » vient en appui des activités des élèves – après – sera en proximité avec le « quel que soit, il existe … » ancré dans l'activité des élèves…*

D'autres aides à visée constructive apparaissent également dans ce tableau, nous parlons du résultat : « *si α est une solution..., alors toute autre valeur de α qui lui est inférieure est aussi solution ...* ».

- Une aide est donnée par l'enseignante : « *… remarquez quelque chose de même la valeur 0.38 si on considère une valeur inférieure à 0.38, est ce qu'on aura toujours la même chose ? »,*
- Une aide est donnée par le logiciel : elle apparait dans l'infobulle qui apparait lorsque la souris survole une zone de texte consacrée à α *« Donner si c'est possible, la plus grande valeur ».*

*info-bulle qui apparait lors du passage du pointeur de la souris sur une zone de texte de α.*

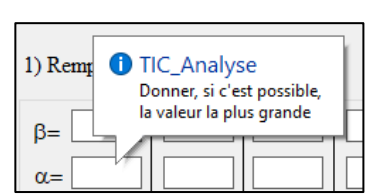

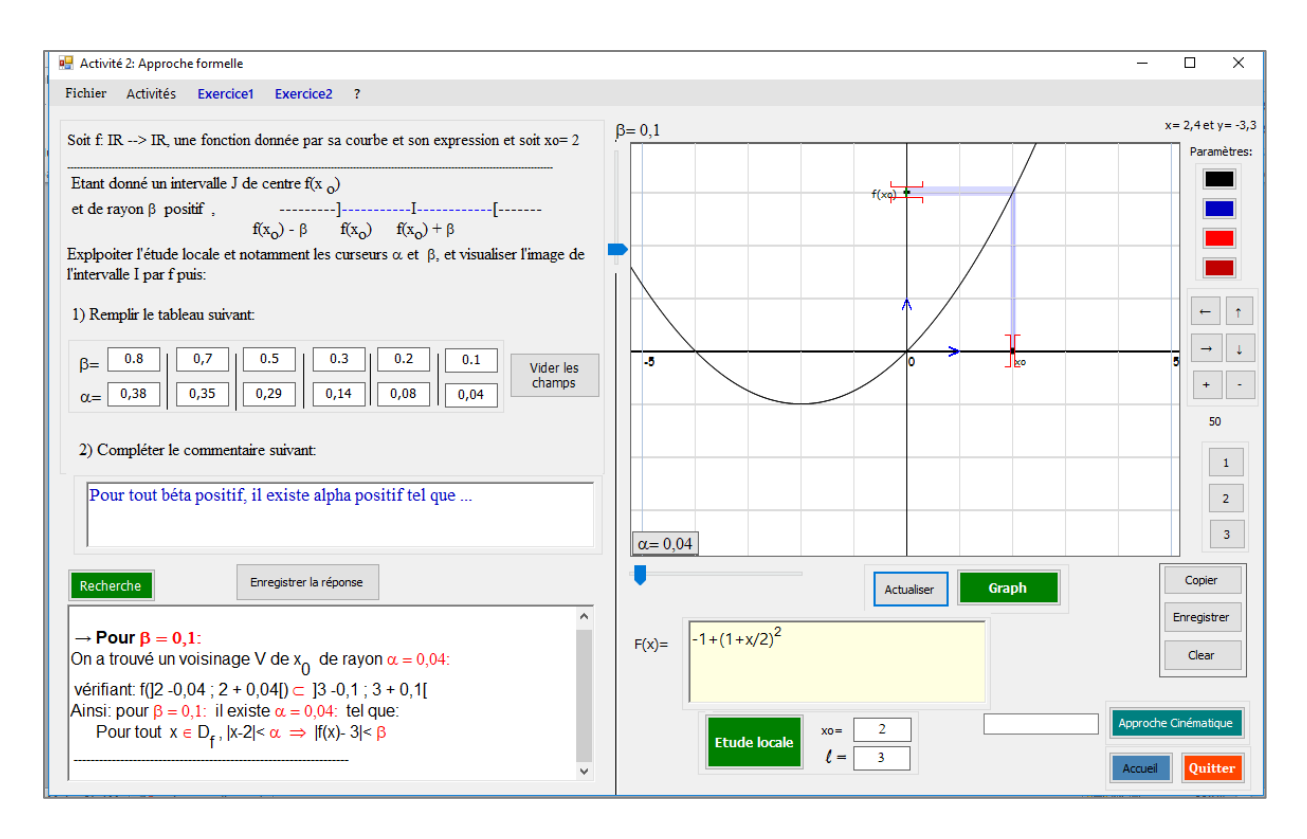

*Fig3 :* « copie d'écran de l'activité 1 au moment où l'on trouve les valeurs de α pour les valeurs de β proposées »

La définition formelle est ainsi donnée à l'issue de l'activité 1, conformément à ce qui est prévu dans l'ingénierie. Au cours de la formulation collective de cette définition en β et α, les traductions successives sont déclenchées par l'activité des élèves sur le logiciel, à cause des visualisations graphiques des images et images réciproques des voisinages considérés, ce qui a, on l'imagine, facilité la compréhension de l'implication que comporte la définition formalisée dans les commentaires rédigés.

A noter aussi que l'activité proposée dans ce scénario rencontre bien les ZPD des élèves, chose qui est vérifiée par le discours en classe, puisque les élèves n'ont pas trouvé de difficultés pour accomplir les tâches complexes proposées et suivre la formulation de la définition formelle de la continuité, à travers une reformulation guidée par le professeur qui elle-même est considérée comme tâche complexe (notion FUG).

Cependant, jusqu'ici, nous ne pouvons en aucun cas parler du niveau de conceptualisation de la notion de continuité pour ces élèves. Nous n'avons pas encore analysé en effet le reste de la séquence d'enseignement qui se rapporte aux trois autres activités qui traitent d'autres cas (un exemple de fonction continue et deux exemples de fonctions discontinues). Rappelons que ces exercices vont toucher le caractère « objet » de la notion

de continuité. Ils seront complétés par des exercices du manuel au cours des autres séances de cours et exercices, et les élèves auront ainsi l'occasion de rencontrer des situations leur permettant d'utiliser ce concept de définition formelle par son caractère « outil », comme celles proposées dans le manuel dont nous en avons déjà parlé dans le chapitre IV (Relief sur la notion de continuité).

La comparaison de ces résultats avec celle de la séance ordinaire pourra également légitimer notre ingénierie.

Reste à noter à la fin de cette analyse que si l'on confronte avec l'étude a *priori* (chapitre VI), nous regrettons qu'il n'y a pas d'aller-retour avec l'approche cinématique. L'enseignante aurait dû s'appuyer sur l'approche cinématique. Nous estimons qu'il y avait des occasions manquées de faire d'autres liens et d'autres proximités basées sur les différentes caractérisations de la continuité (intuitive et formelle). Certes le manque de familiarisation de l'enseignante avec l'ingénierie en est un facteur.

### **I.2. L'enseignant « L » (avec le logiciel)**

### **a) Synopsis (ou scénario global)**

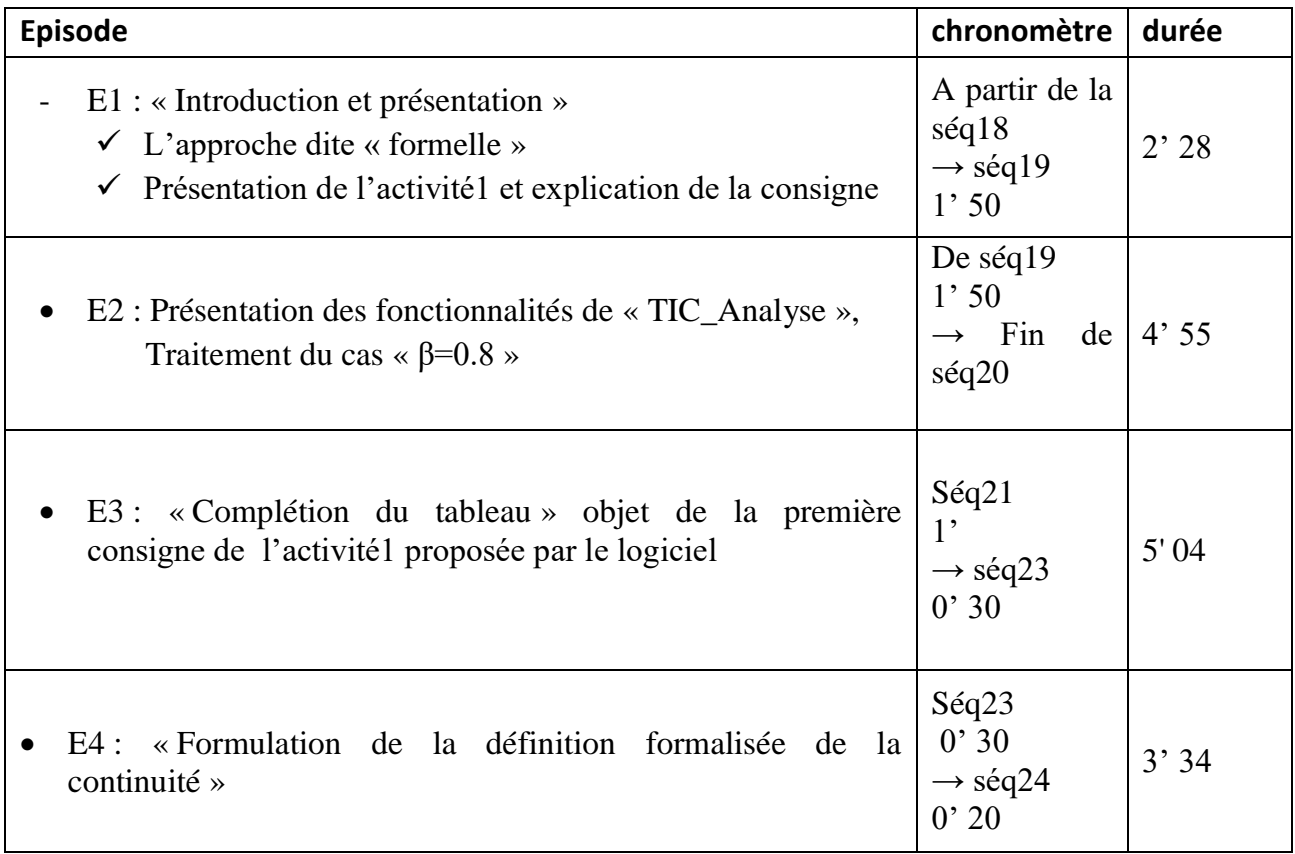

*Tableau VL.1 :* Chronologie (extrait relative à l'introduction de la définition formelle)

### **b) Analyse de l'extrait de la séquence vidéo relative à l'introduction de la définition formelle (Enseignant « L »)**

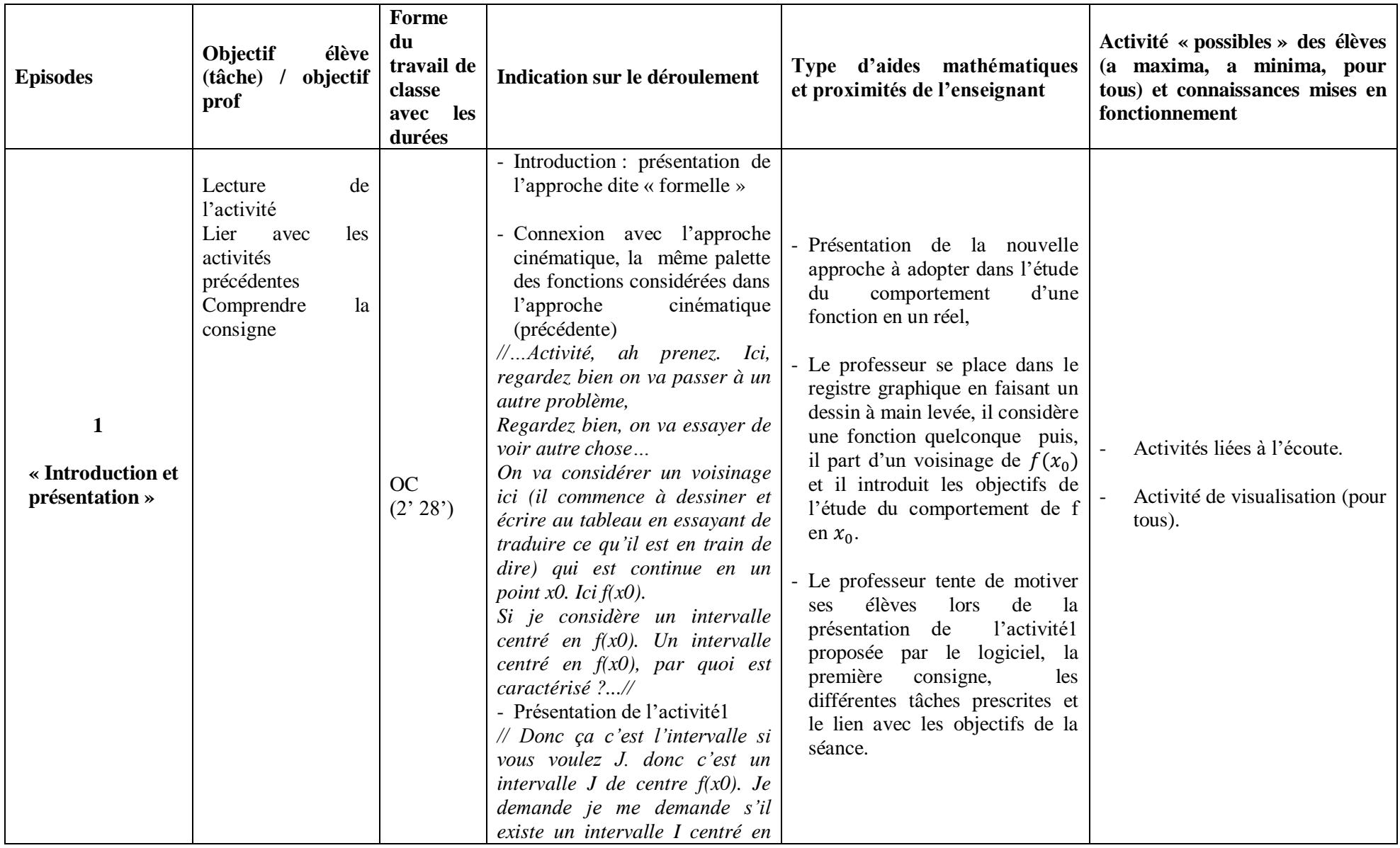

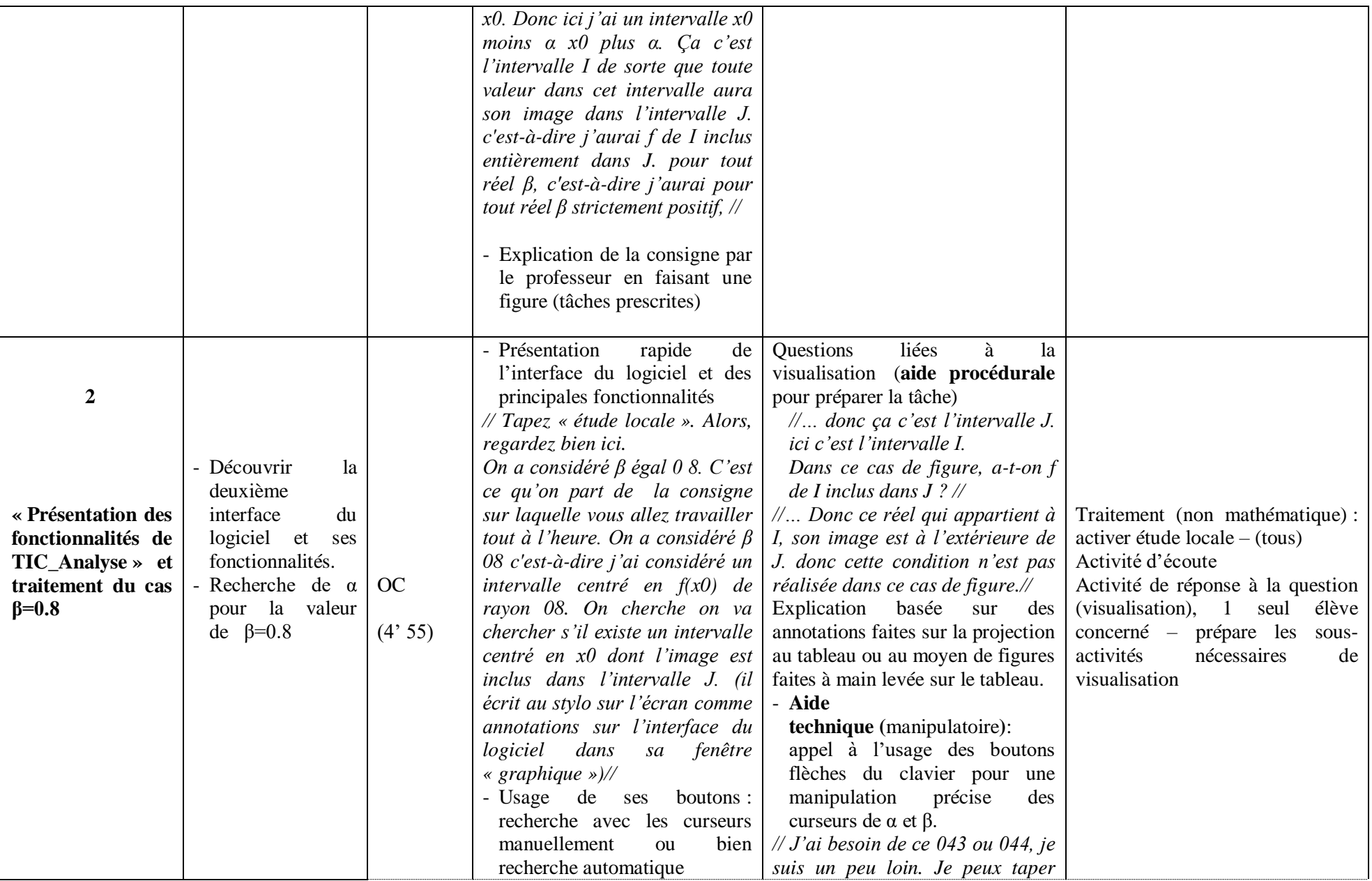

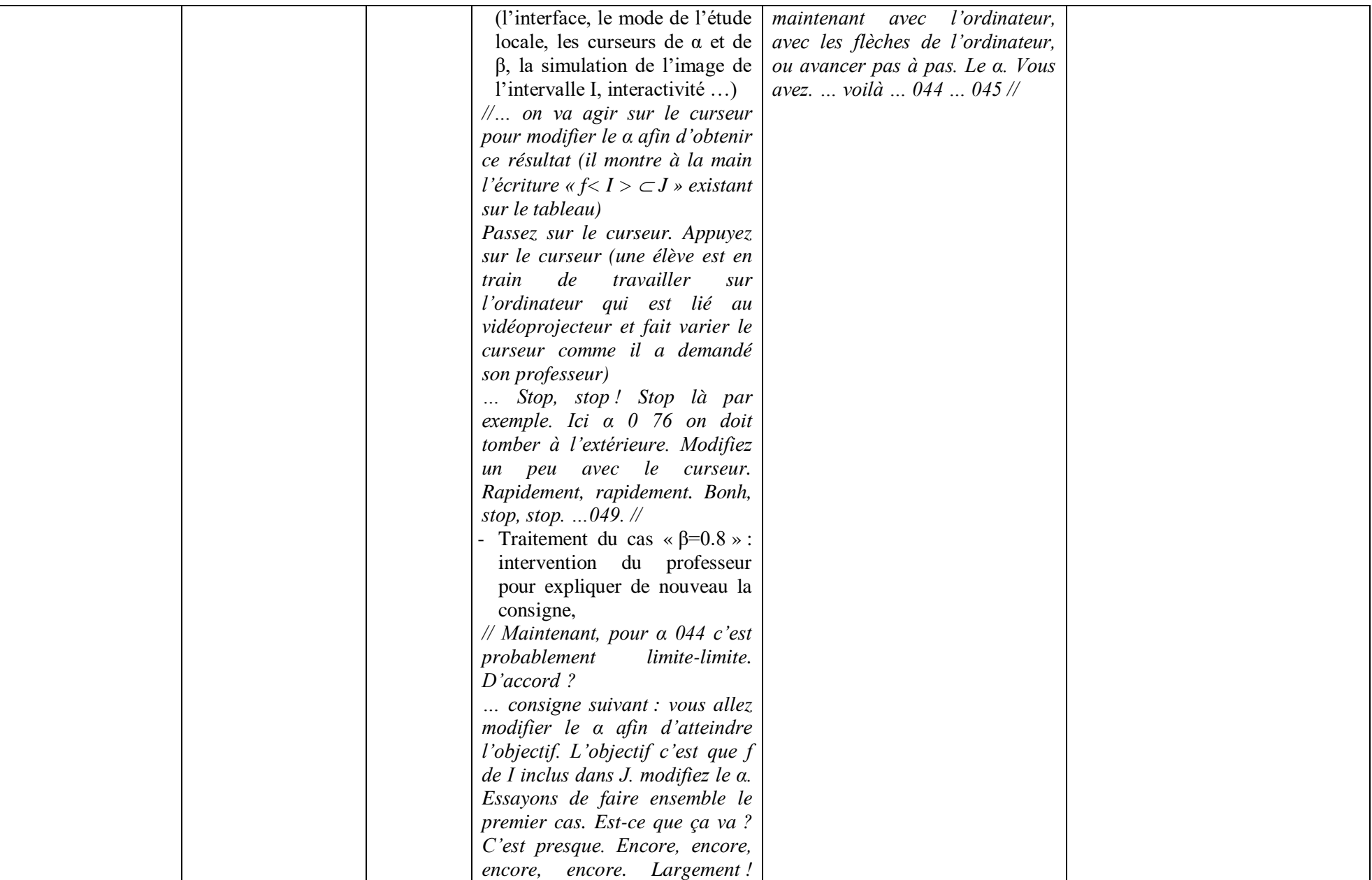

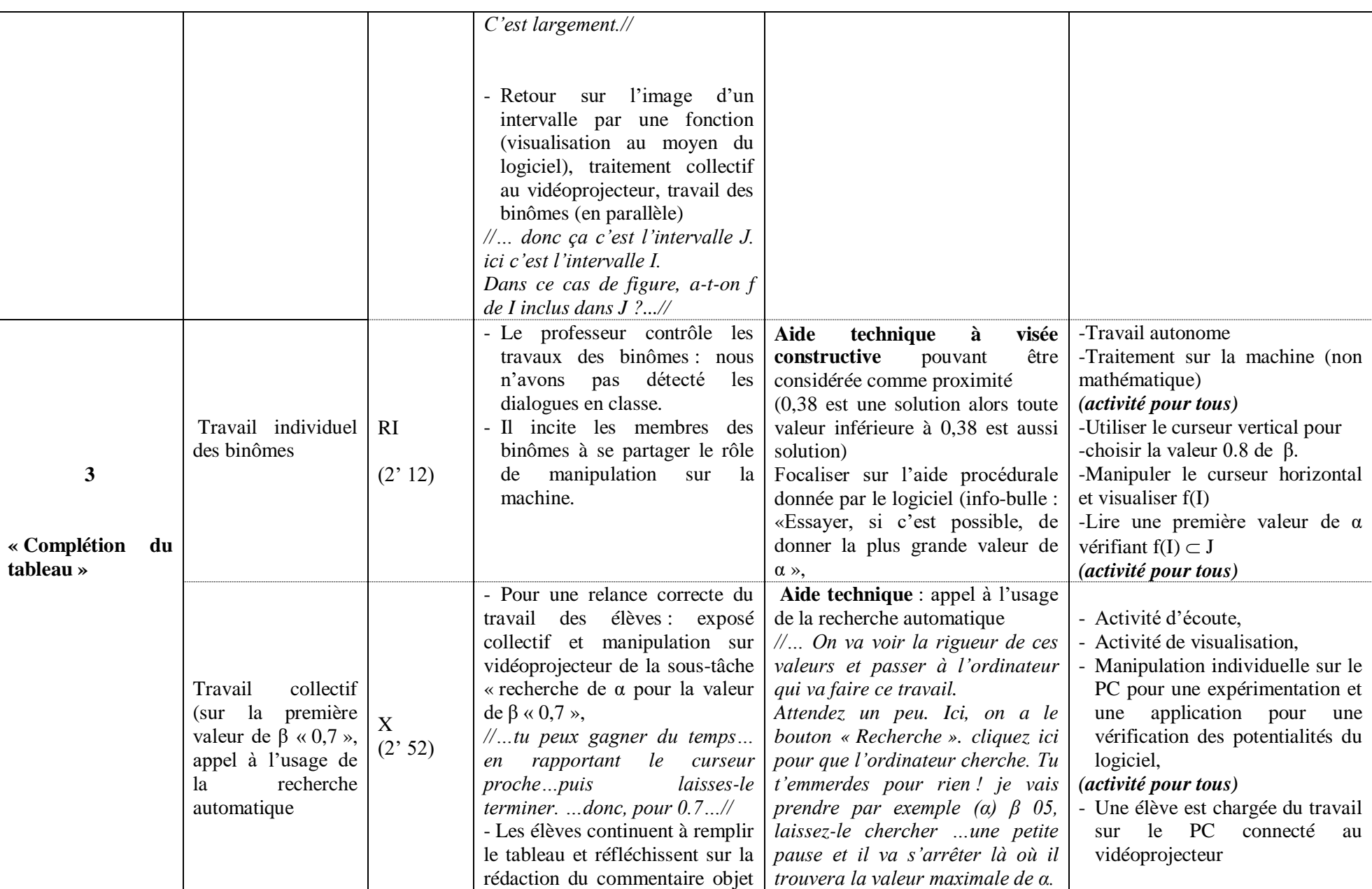

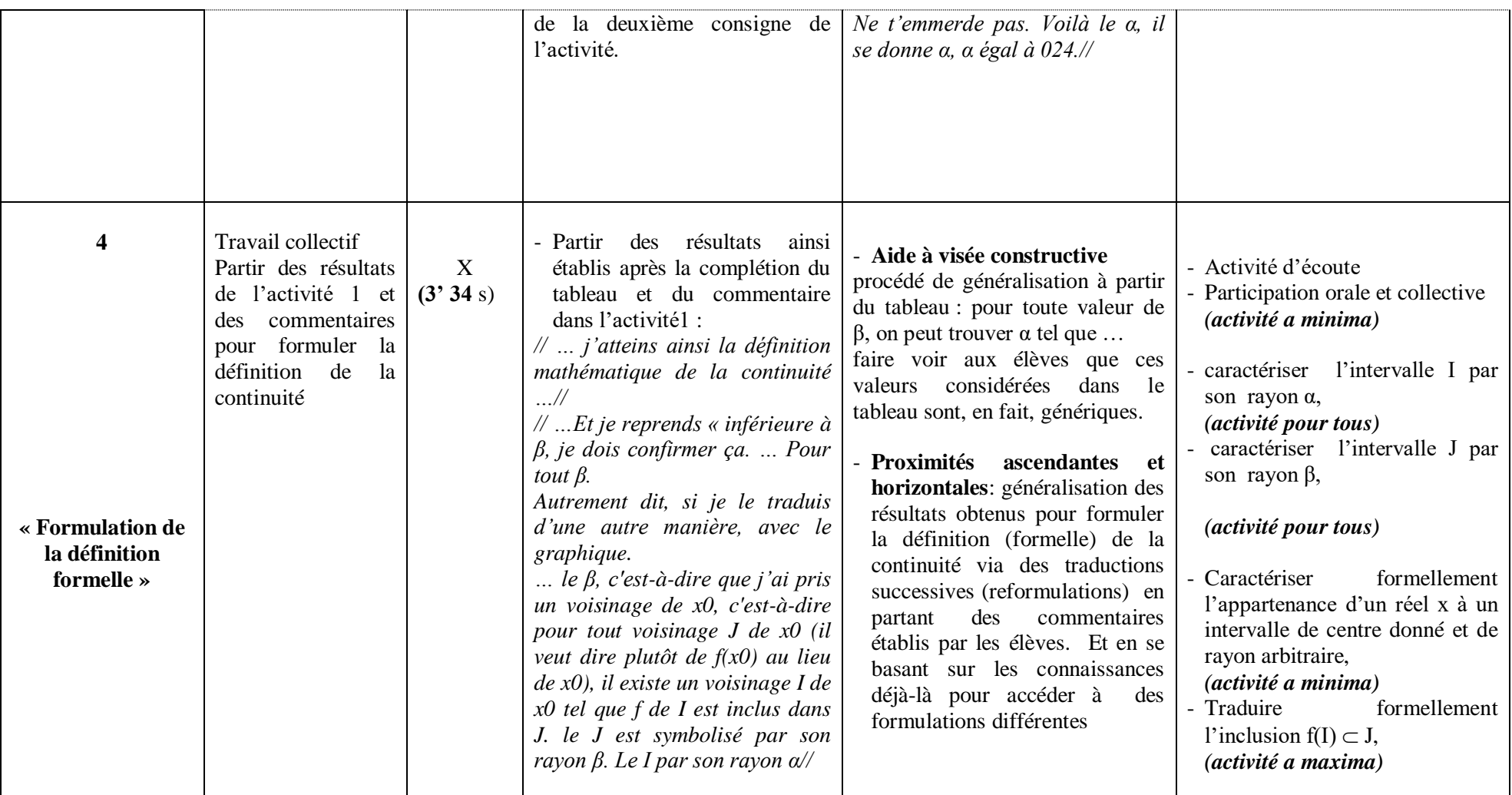

*Tableau VL.2 :* analyse de l'extrait de la séquence vidéo relative à l'introduction de la définition formelle par l'enseignant « L »

#### **c) Commentaires :**

Dans ce qui suit, nous ne faisons pas une analyse détaillée comme celle que nous avons menée pour la séquence de l'enseignante « M », mais nous allons commenter de façon assez brève le tableau précédent en focalisant sur les quelques axes suivants :

**(1)** DIFFERENCES REMARQUEES AVEC LA SEANCE ORDINAIRE : des occasions d'aide et de proximités

L'environnement technologique basée sur le logiciel « TIC\_Analyse » constitue un bon support de proximités à travers:

Les activités de visualisation qui caractérisent cette séance sont essentiellement des activités pour tous. Elles sont basées sur l'usage de la technologie « TIC\_Analyse » (préparation des tâches prescrites, présentation de la nouvelle approche pour l'étude du comportement de la fonction f au voisinage de  $x_0$ , stratégie de recherche de valeurs de  $\alpha$  pour une valeur de  $\beta$  donnée ...)

*« …Activité, ah prenez. Ici, regardez bien on va passer à un autre problème, on va essayer de voir autre chose… On va considérer un voisinage ici (il commence à dessiner et écrire au tableau en essayant de traduire ce qu'il est en train de dire) qui est continue en un point x0. Ici*  $f(x_0)$ . … Si je considère un intervalle centré en  $f(x_0)$ . Un intervalle *centré en f(x0), par quoi il est caractérisé ?... Donc ça c'est l'intervalle si vous voulez J. donc c'est un intervalle J de centre*  $f(x_0)$ *. Je demande je me demande s'il existe un intervalle I centré en x*<sub>0</sub>. Donc *ici j'ai un intervalle*  $\alpha$  *noins α, x*<sub>0</sub> *plus α[. Ça c'est l'intervalle I de sorte que toute valeur dans cet intervalle aura son image dans l'intervalle J. c'est-à-dire j'aurai f de I inclus entièrement dans J. pour tout réel β, c'est-à-dire j'aurai pour tout réel β strictement positif … »*

*« … donc ça c'est l'intervalle J. ici c'est l'intervalle I. Dans ce cas de figure, a-t-on f de I inclus dans J ? »*

*« … Donc ce réel qui appartient à I, son image est à l'extérieur de J. donc cette condition n'est pas réalisée dans ce cas de figure. »*

L'aspect dynamique des activités de traitement et la généricité des valeurs de  $\beta$ considérées sont aussi pour tous et offrent à l'enseignant des occasions d'aides et de proximités de plusieurs types, notamment dans la phase de formulation de la définition formelle.

*« … j'atteins ainsi la définition mathématique de la continuité … …Et je reprends « inférieure à β, je dois confirmer ça. … Pour tout β. … Autrement dit, si je le traduis d'une autre manière, avec le graphique… »*

*« … le β, c'est-à-dire que j'ai pris un voisinage de x*<sub>0</sub>*, c'est-à-dire pour tout voisinage J de*  $f(x_0)$ , il existe un voisinage I de  $x_0$  tel que f de I est inclus dans J. le J est symbolisé par *son rayon β. Le I par son rayon α …»*

**(2)** LIEN AVEC L'APPROCHE CINEMATIQUE :

L'enseignant « L », lui aussi, n'a pas fait de lien avec l'approche cinématique. On s'attendait à ce qu'il parte de la continuité telle qu'elle est exprimée dans l'approche précédente. Néanmoins, ce lien attendu est facilement abordable dans les cas de discontinuité qui seront évoqués dans les deux activités suivantes, en reliant la valeur de trouvée et le saut que caractérise la courbe en son point d'abscisse  $x_0$ .

**(3)** LES ACTIVITES DES ELEVES EN LIEN AVEC LEUR ZPD :

Nous retenons de l'analyse de cette séquence d'enseignement et apprentissage proposée par l'enseignant « L » que :

- La nature ou le type du discours qu'a *caractérisé* la séquence relative à la mise en place de la définition formalisée de cette notion de continuité est marquée par la participation orale et collective de la classe qui s'est montrée motivée par les objectifs de la séance et la manipulation de l'outil technologique,
- Les interventions des élèves et leurs réactions avec les questions proposées par l'enseignant (caractérisation de l'intervalle I par son rayon α, caractérisation de l'intervalle J par son rayon β, caractérisation en langage formel de l'appartenance d'un réel x à un intervalle de centre donné et de rayon arbitraire, traduction en langage formel l'inclusion  $f(I) \subset J$ , ... etc.) se sont basées sur leurs pré - requis (des élèves) et notamment sur ce qu'ils ont retenu des activités préliminaires faites au début de la séance,
- La diversité des cadres et registres qu'a marqué ces séquences d'enseignement a joué un grand rôle pour atteindre la majorité des objectifs assignés,

Ce qui nous permet de penser, comme dans le cas de la séance avec le professeur M que l'installation de la définition formelle rencontre les ZPD des élèves – évaluées par leurs activités possibles « effectives » « pour tous » sur le logiciel - à l'aide de proximités horizontales et ascendantes.

**Captures d'écrans (CE) :**

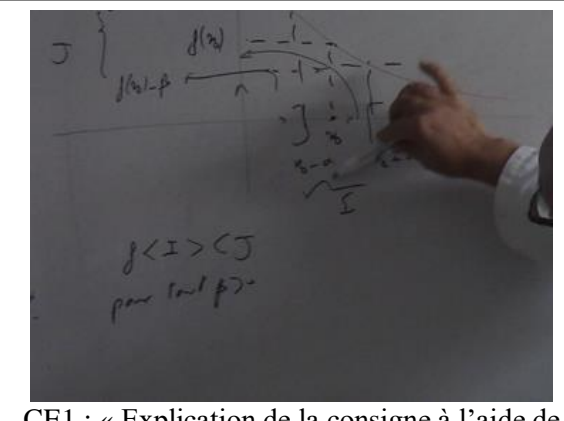

CE1 : « Explication de la consigne à l'aide de dessin à main levée sur le tableau » : diversification des outils didactiques, alternance des environnements

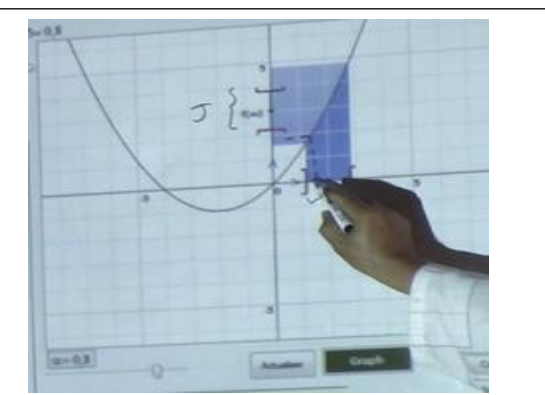

CE2 « caractérisation graphique simulée de l'image d'un intervalle par une fonction ». Le professeur exploite la projection faite sur le tableau pour faire des annotations qui apparaissent sur la fenêtre du logiciel.

### **I.3. L'enseignante « A » (avec le logiciel)**

#### **a) Synopsis**

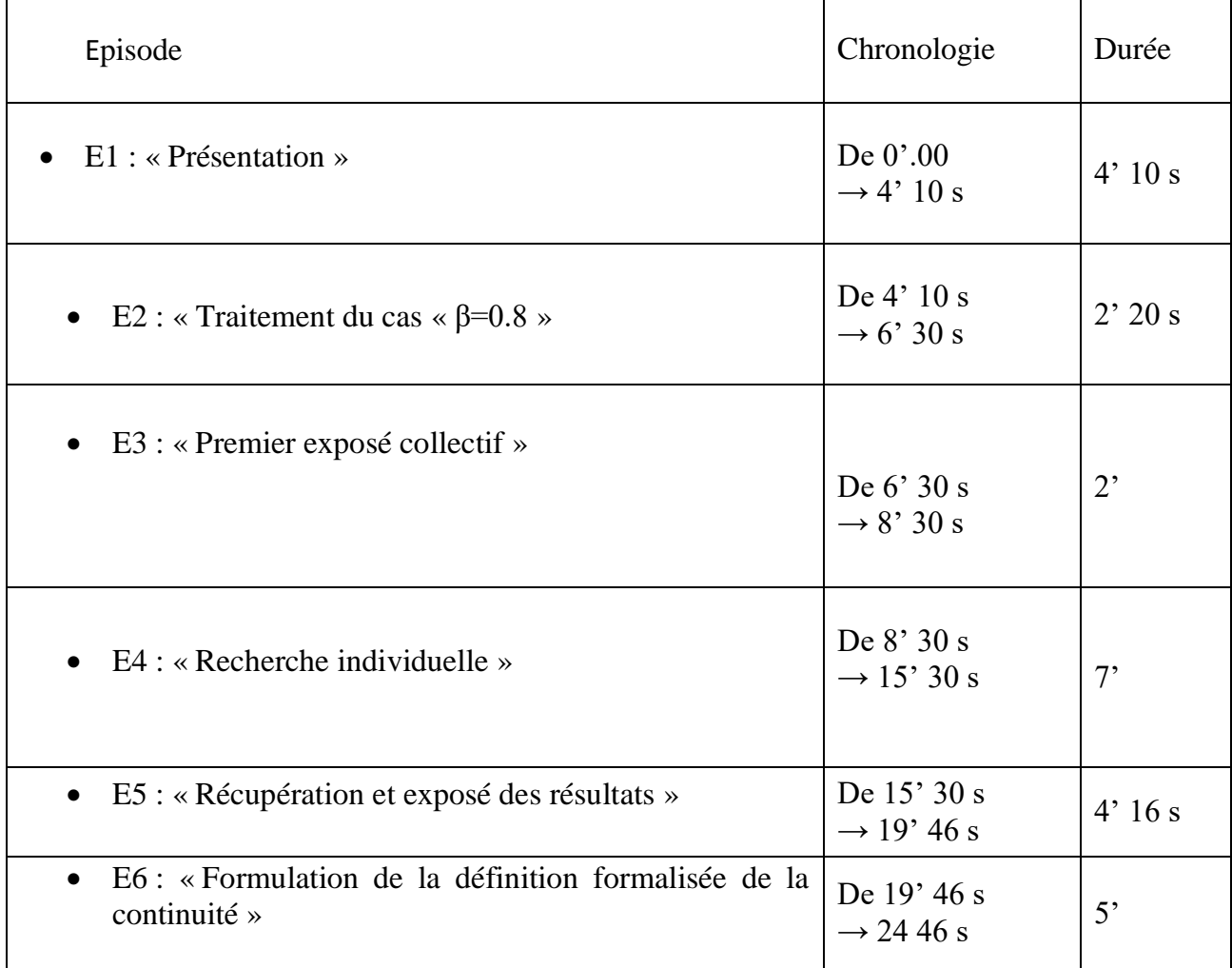

 *Tableau VA.1 :* Chronologie (extrait relative à l'introduction de la définition formelle)

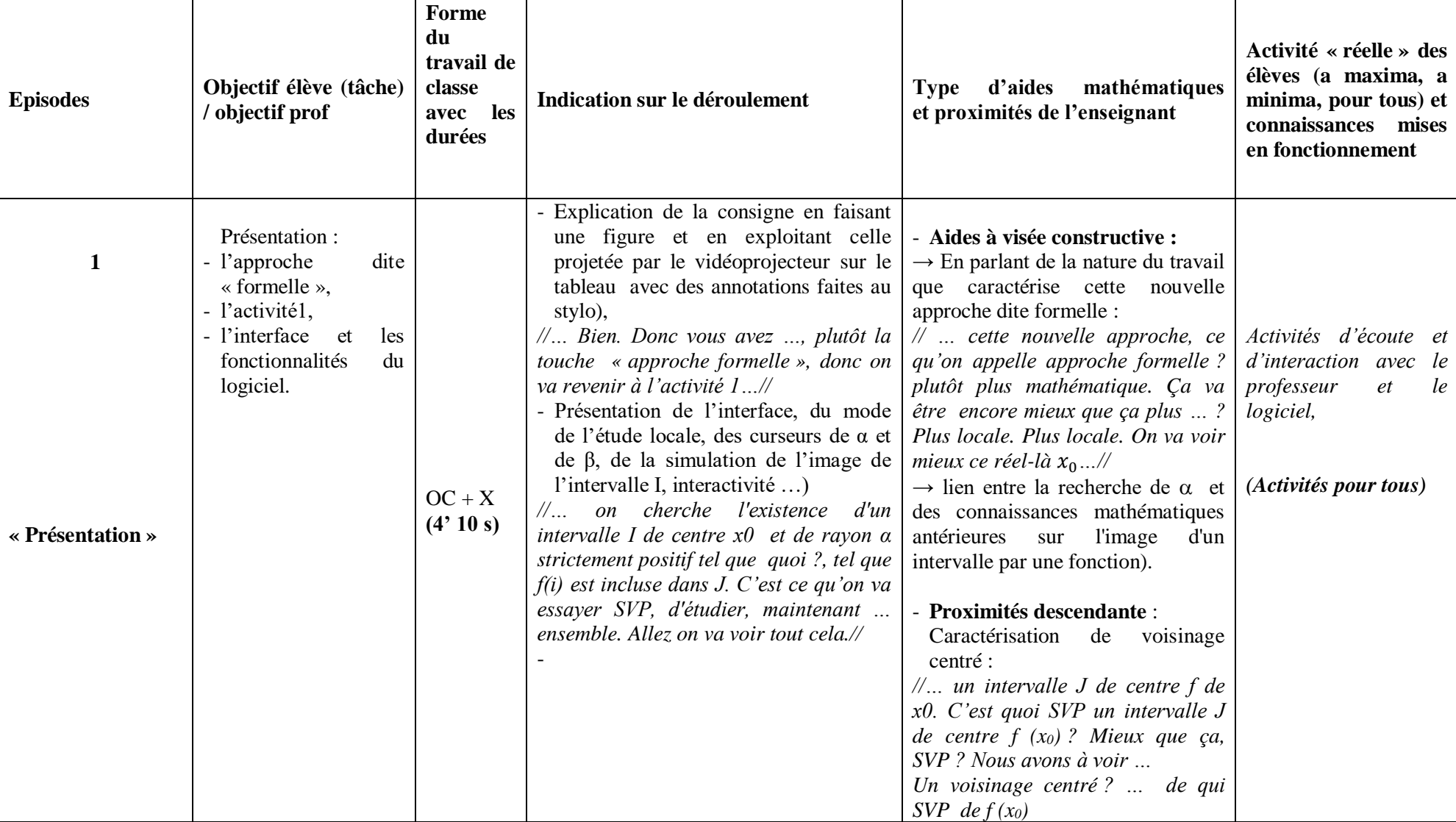

# **b) Analyse de l'extrait de la séquence vidéo relative à l'introduction de la définition formelle par l'enseignant « A »**

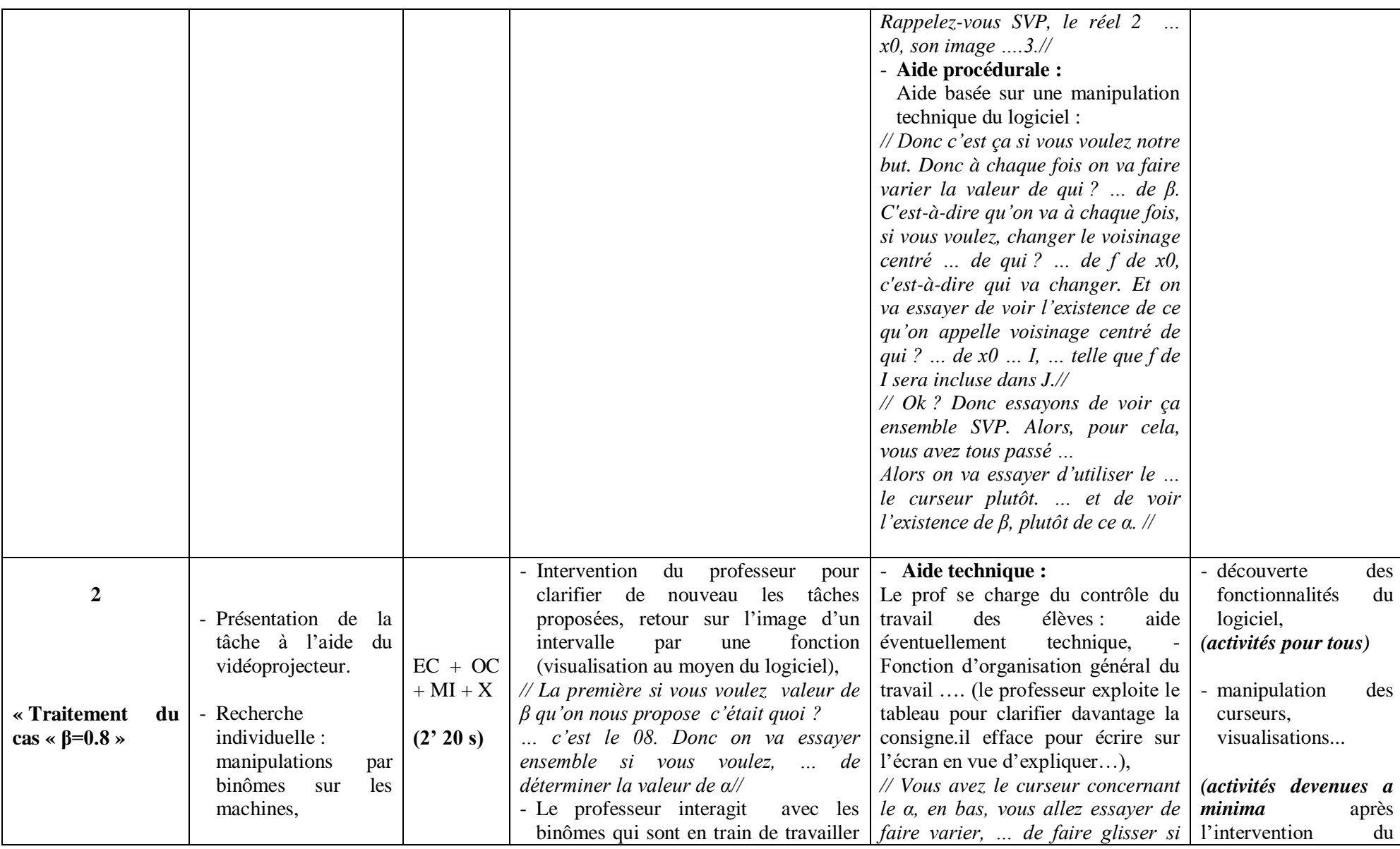

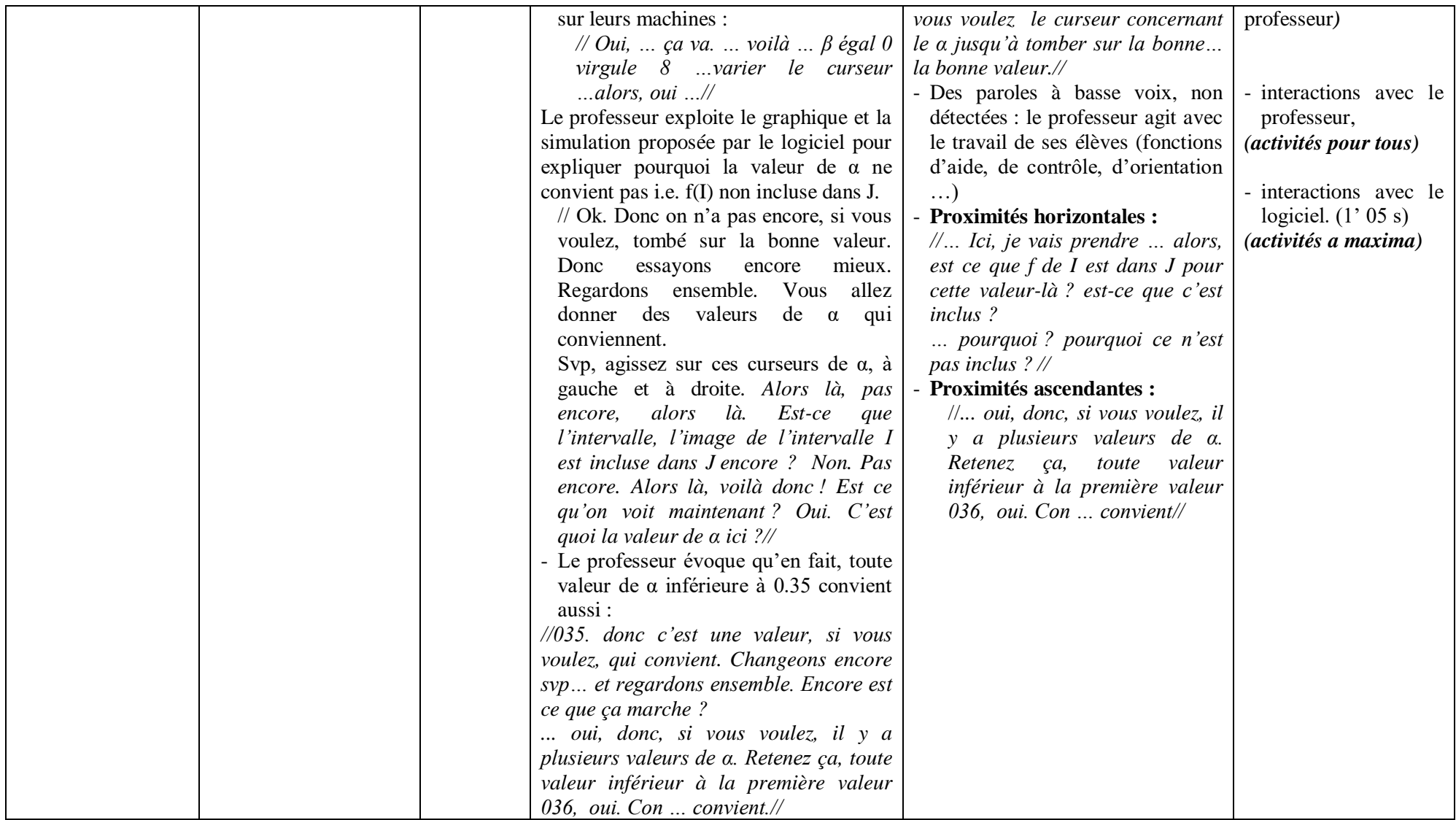

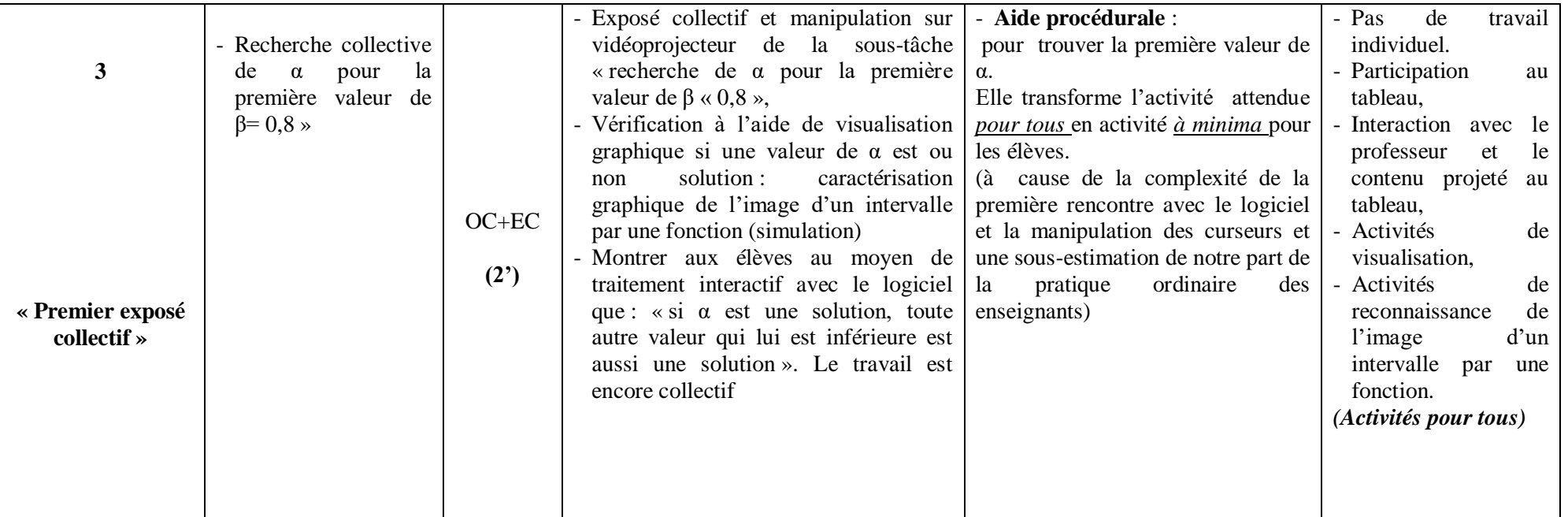

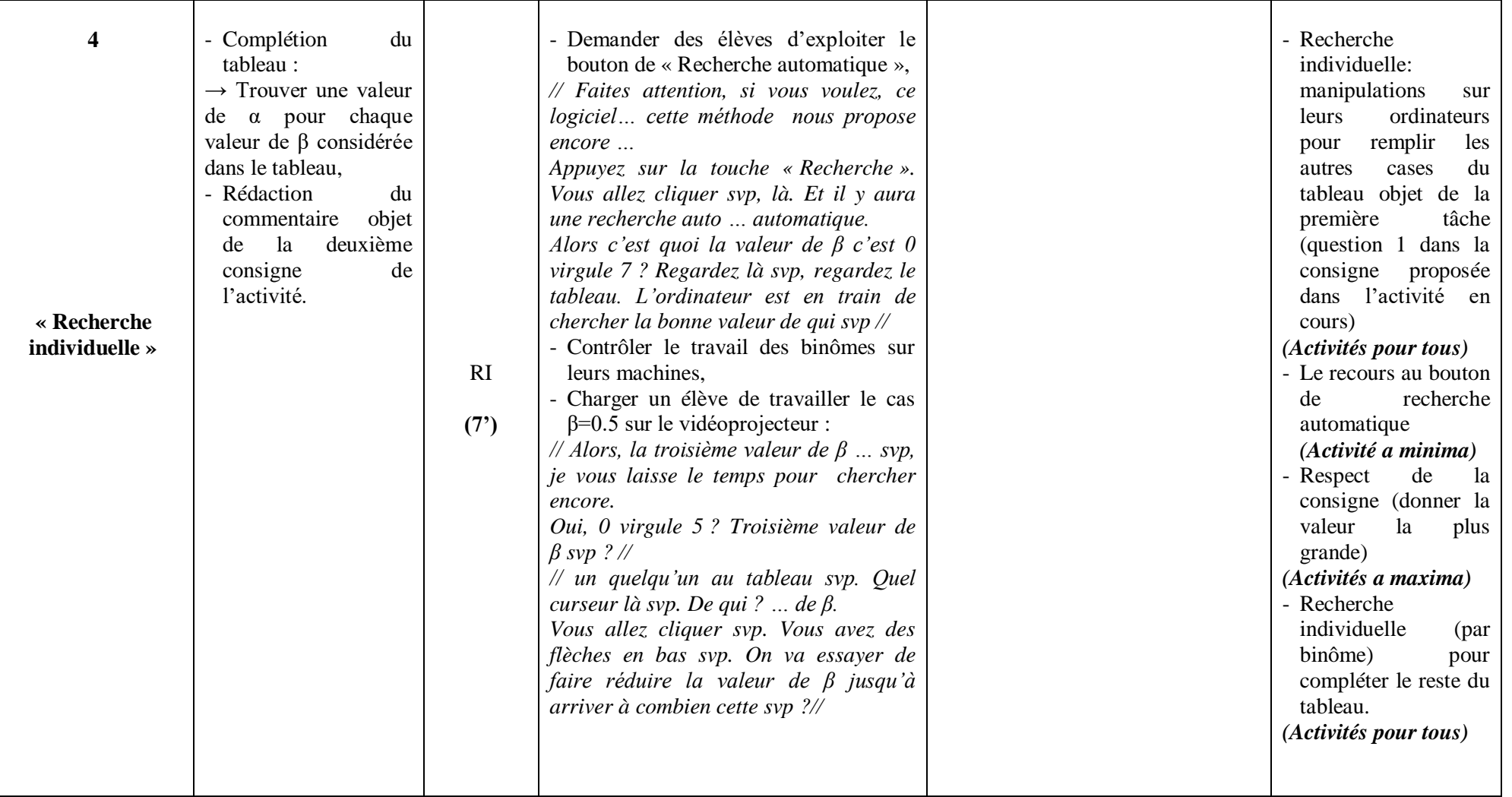

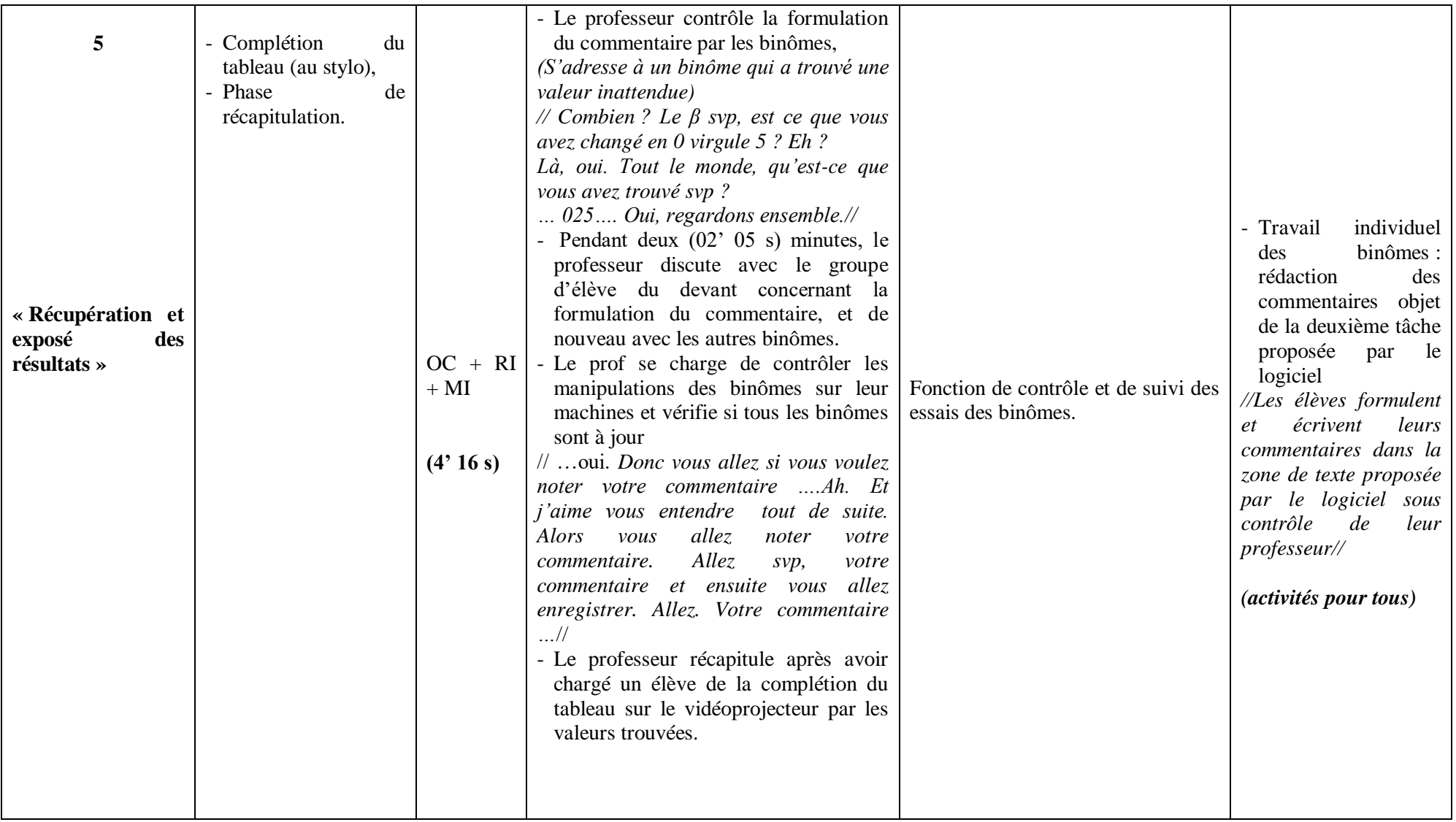

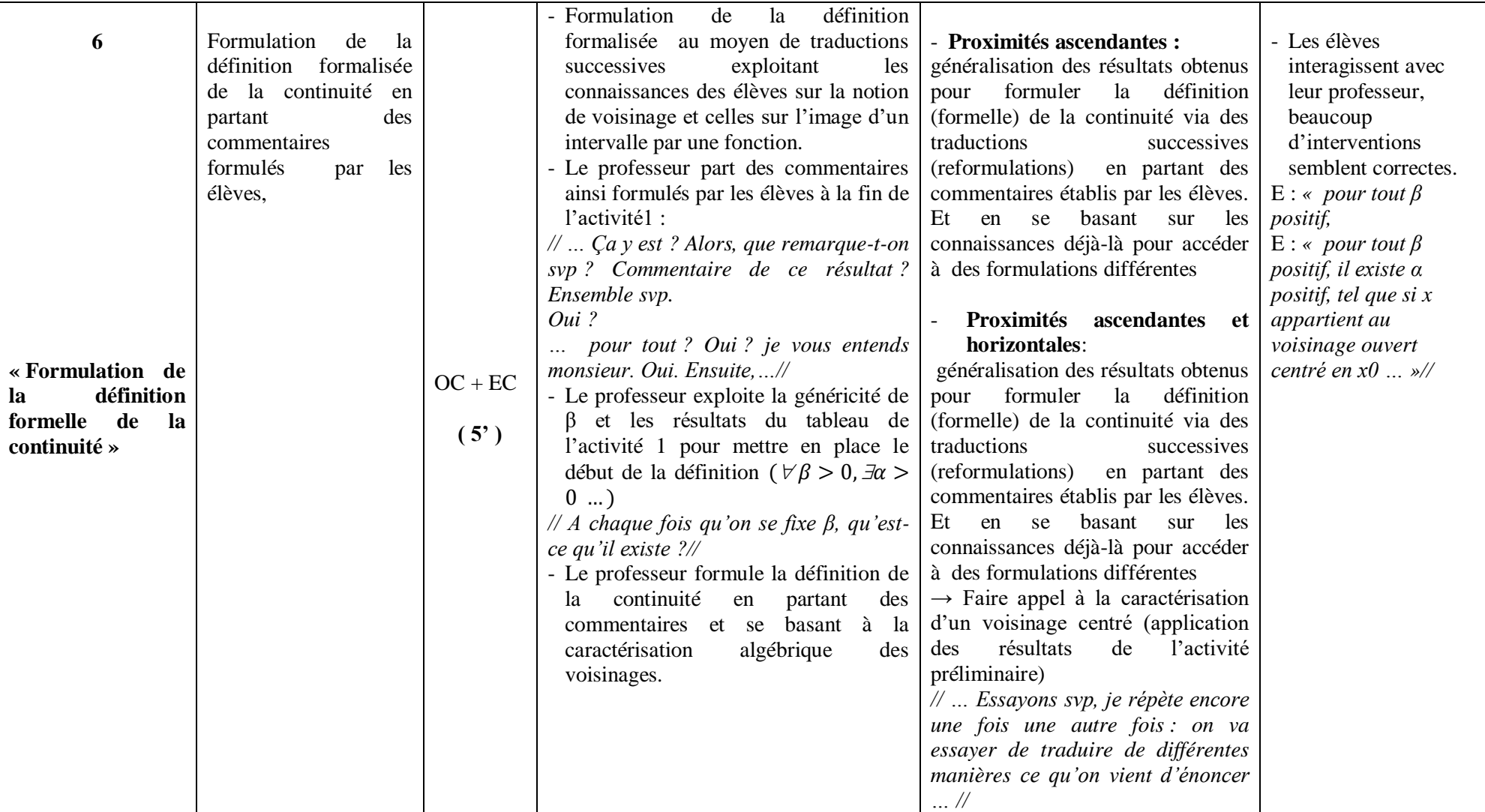

*Tableau VA.2 :* analyse de l'extrait de la séquence vidéo relative à l'introduction de la définition formelle par l'enseignant « A »

#### **c) Commentaire**

#### **(1)** DES OCCASIONS DE PROXIMITES

Lors de l'explication de la consigne, l'enseignant essaie de ressortir la généricité de β déjà offerte par le logiciel (comme déjà dit) et de ramener la situation à un problème de recherche (ou d'existence de α) en proximité avec la définition formelle :

*« Donc c'est ça si vous voulez notre but. Donc à chaque fois on va faire varier la valeur de qui ? … de β. C'est-à-dire qu'on va à chaque fois, si vous voulez, changer le voisinage centré … de qui* ? … *de f de*  $x_0$ , … *Et on va essayer de voir l'existence de ce qu'on appelle voisinage centré de qui* ? … de  $x_0$  … I, … telle que f de I sera incluse dans J »

L'enseignant exploite l'environnement technologique pour faire également des proximités horizontales basées sur des activités de visualisation (dont on voit qu'elles sont essentiellement des activités « pour tous »). Par exemple, l'enseignant annote sur l'écran par des cas de figures traitant l'image d'un intervalle I correspondant à une valeur de α en demandant une vérification de l'inclusion  $f(I) \subset I$  et pour conclure si cette valeur de  $\alpha$  convient ou pas :

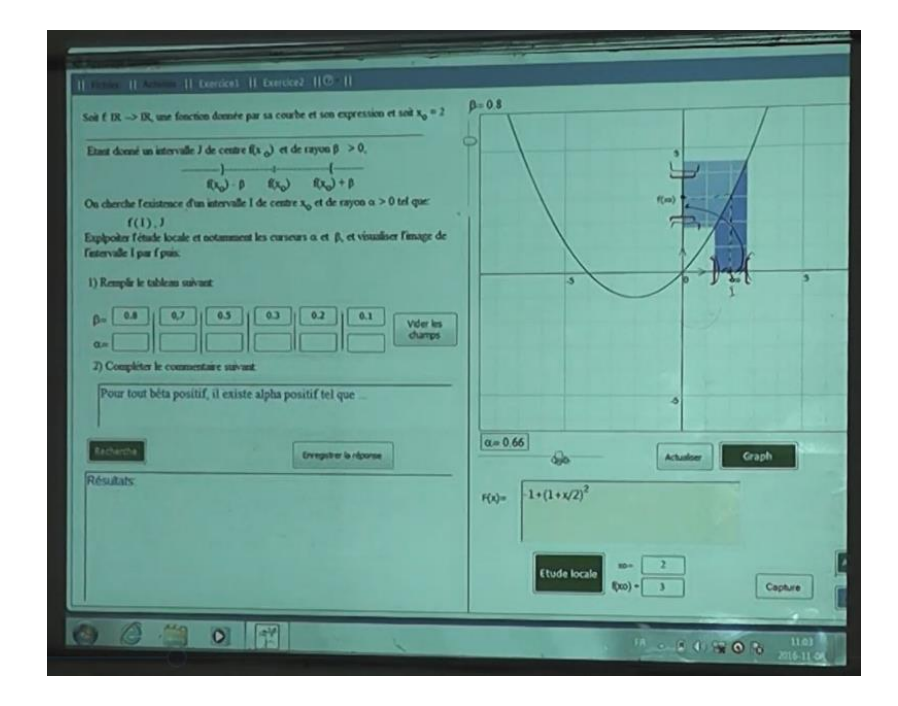

Rappelons qu'une aide procédurale « Donner, si c'est possible, la valeur la plus grande » est fournie par le logiciel à travers l'info-bulle qui accompagne la souris au moment où l'élève clique sur une zone de texte pour α :

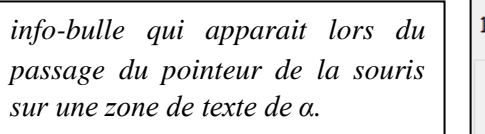

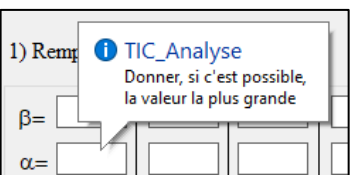

Le logiciel donne lieu, aussi, à des occasions de proximités de tout type :

- Horizontales :

 $\checkmark$  comme en rapport avec la reconnaissance (graphique) de l'image d'un intervalle basée sur des activités de visualisation développées par les élèves (pour tous) :

*//… Ici, je vais prendre … alors, est ce que f de I est dans J pour cette valeur-là ? Est-ce que c'est inclus ?*

*… pourquoi ? Pourquoi ce n'est pas inclus ? //* 

// … *Alors là, pas encore, alors là…, l'image de l'intervalle I est incluse dans J ? encore ? Non. Pas encore. Alors là, voilà donc ! Est ce qu'on voit maintenant ? Oui. C'est quoi la valeur de α ici ?... //*

- Ascendantes :
	- $\checkmark$  pour dire que si  $\alpha$  est une solution, toute autre valeur qui lui est inférieure est aussi solution.

*//... oui, donc, si vous voulez, il y a plusieurs valeurs de α. Retenez ça, toute valeur inférieure à la première valeur 036, oui. Con … convient…//*

- $\checkmark$  généralisation des résultats obtenus pour formuler la définition (formelle) de la continuité via des traductions successives (reformulations) en partant des commentaires établis par les élèves. Et en se basant sur les connaissances déjà-là pour accéder à des formulations différentes.
- Descendantes :

 $\checkmark$  pour la caractérisation d'un voisinage centré.

*//...* un intervalle J de centre f de  $x_0$ . C'est quoi SVP un intervalle J de centre f  $(x_0)$ ? *Mieux que ça, SVP ? Nous avons à voir … Un voisinage centré ? … de qui SVP de*   $f(x_0)$ . Rappelez-vous SVP, le réel 2 …  $x_0$ , son image ….3 //

**(2)** DIFFERENCES REMARQUEES AVEC LA SEANCE ORDINAIRE : LES ASPECTS « DYNAMIQUE » ET « VISUALISATION »

Les activités de visualisation – reconnaissances - notamment en rapport avec la simulation de l'image de l'intervalle I et la vérification de l'inclusion  $f(I) ⊂ I$  semblent toujours être des activités pour tous. Elles remplacent des excès de calculs – traitements - en environnement papier-crayon. En plus de la multiplicité des valeurs de β proposées dans le logiciel sont des éléments de différences.

**(3)** ICI, AUSSI, IL N'Y A PAS D'ALLER-RETOUR AVEC L'APPROCHE CINEMATIQUE

En revanche, le professeur « A » a fait des allers-retours entre les différentes formulations de la définition formelle avec les « voisinages » et en « β, α »:

« Pour tout  $J = V_{f(x_0)}$ , il existe  $I = V_{x_0}$  tel que  $f(I) \subset J$  »

Et « pour tout  $\beta > 0$ , il existe  $\alpha > 0$ ;  $|x - x_0| < \alpha \Rightarrow |f(x) - f(x_0)| < \beta$ 

# **I.4. La séance ordinaire présentée par l'enseignante « N »**

Classe : 3ème sciences expérimentales

**a) Synopsis**

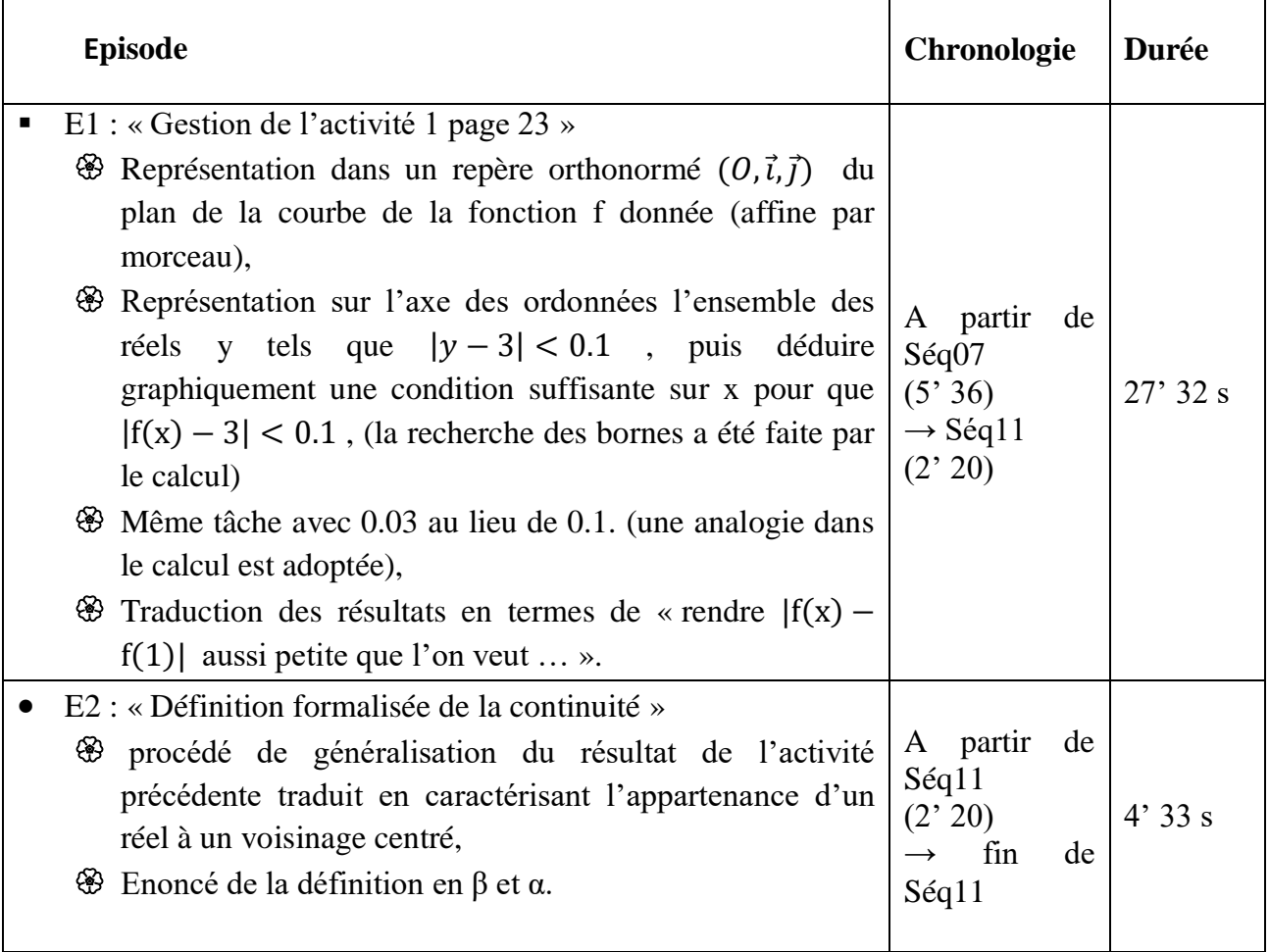

 **Tableau VN.1 : Chronologie (extrait relative à l'introduction de la définition formelle)**

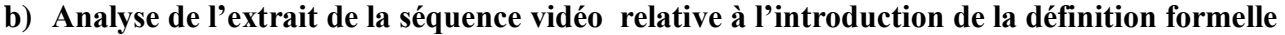

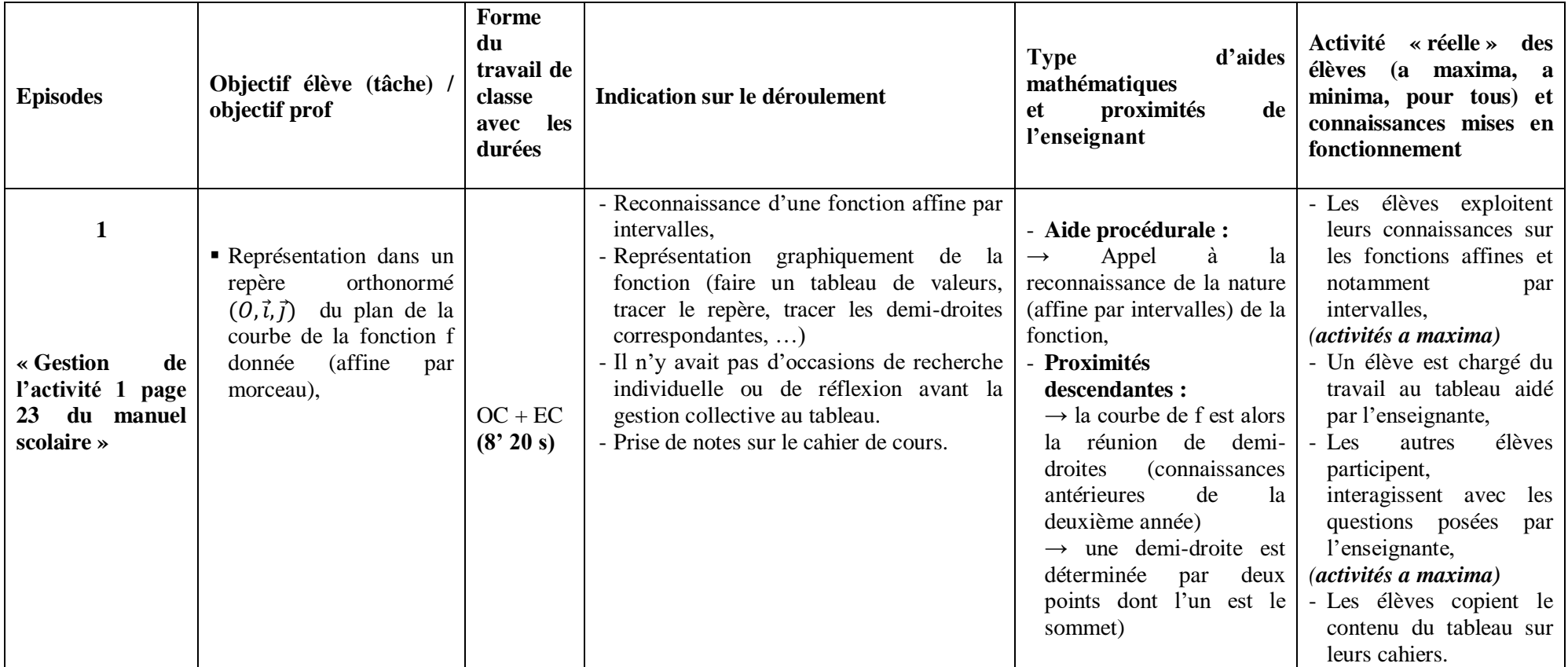

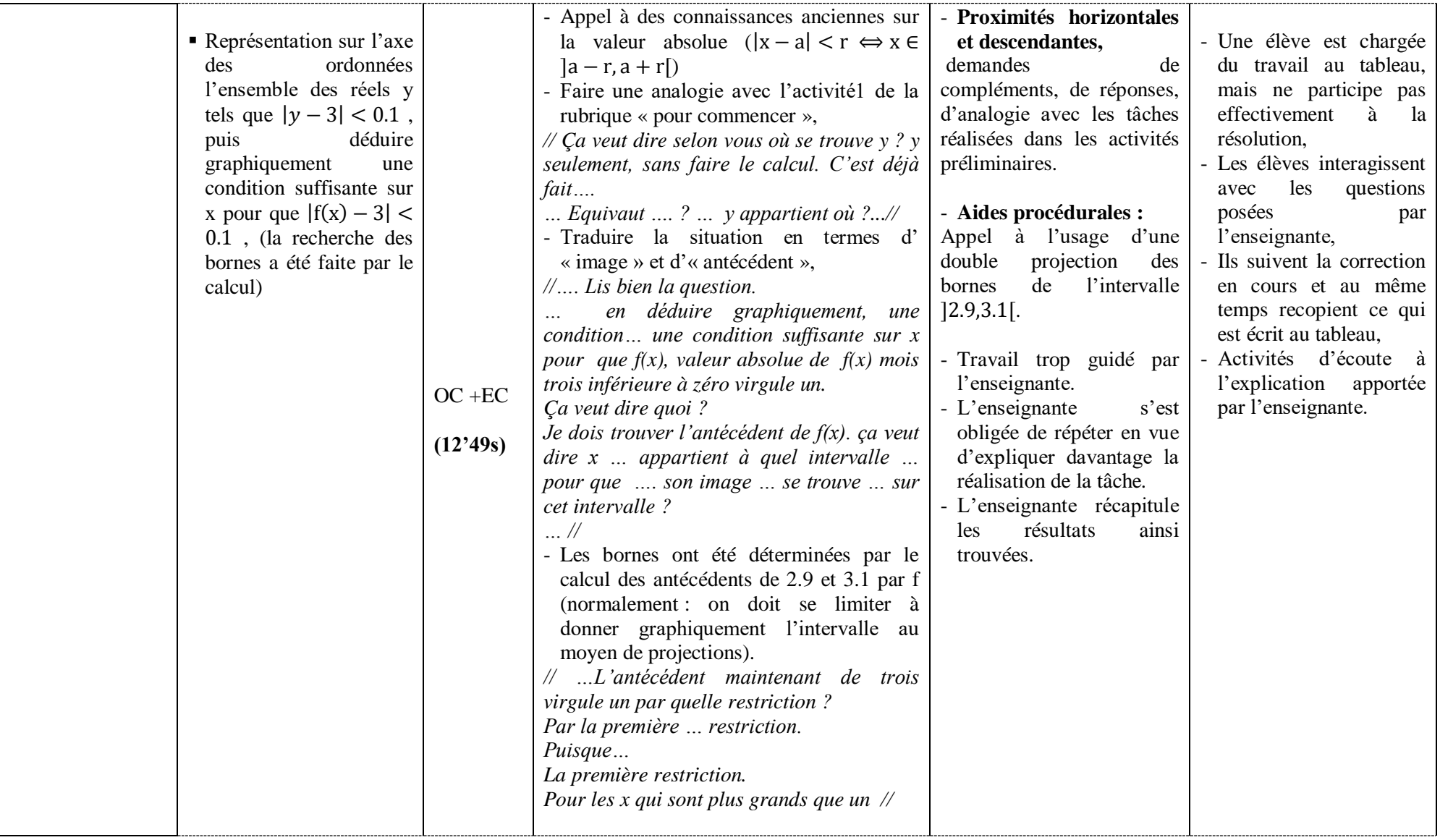

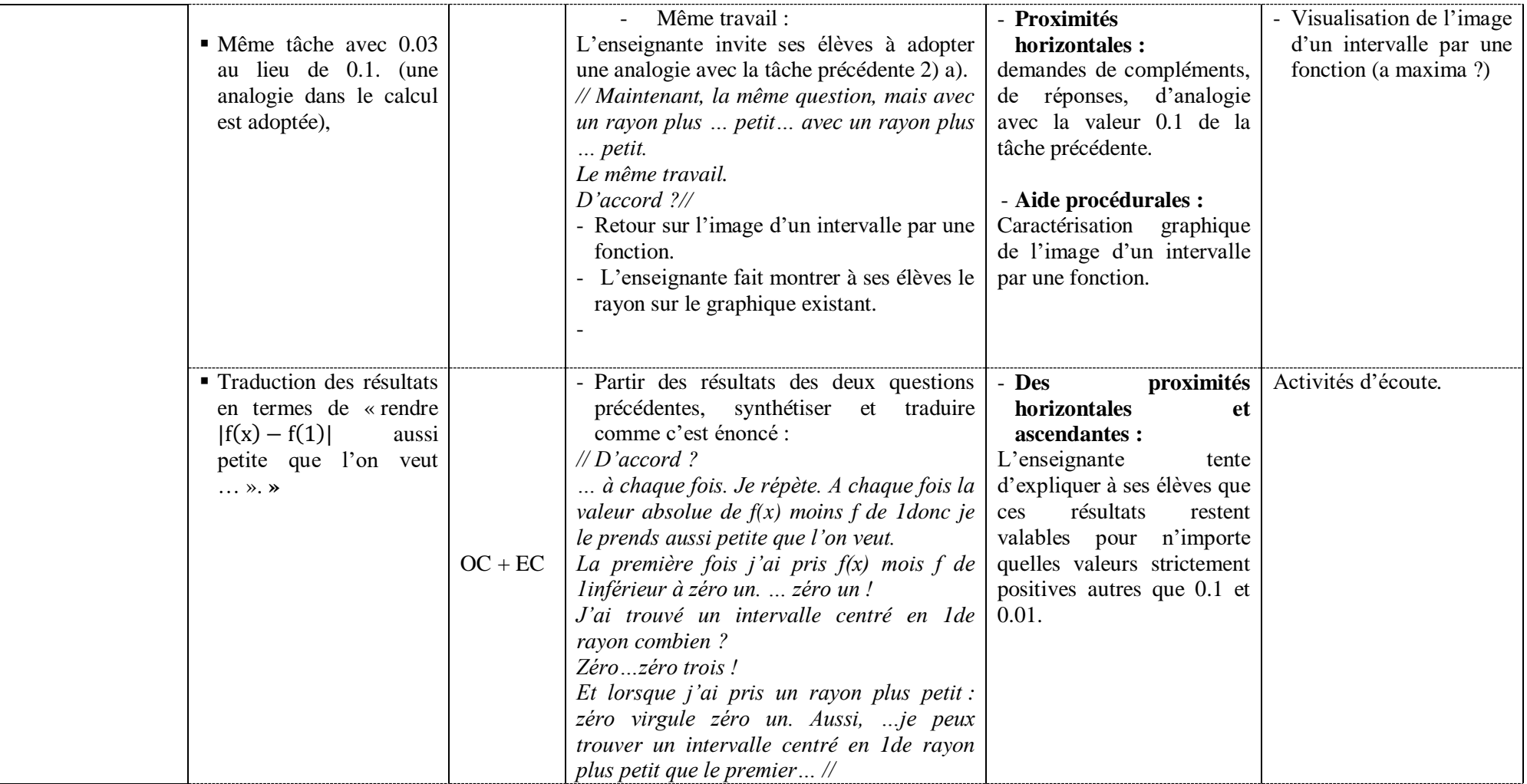

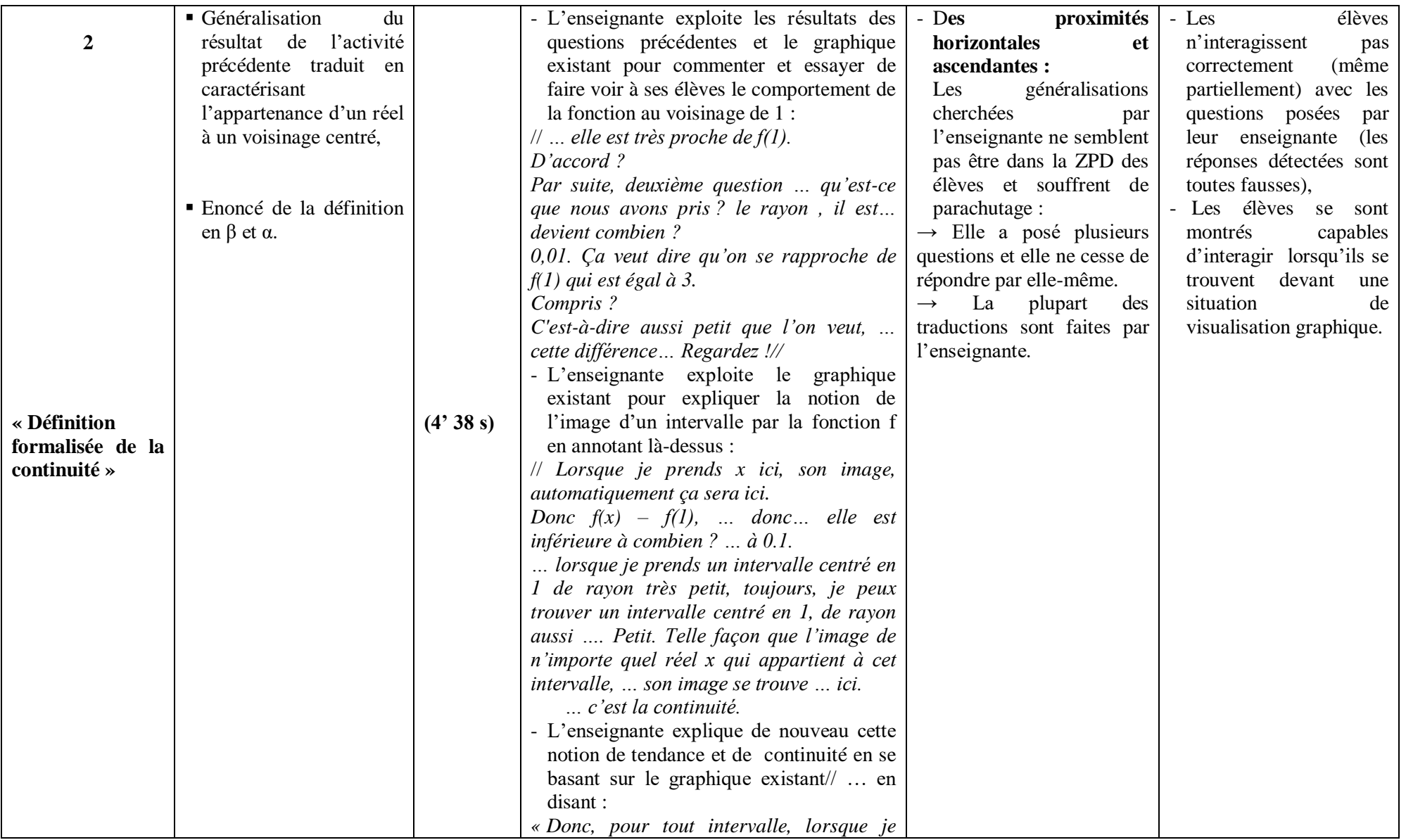

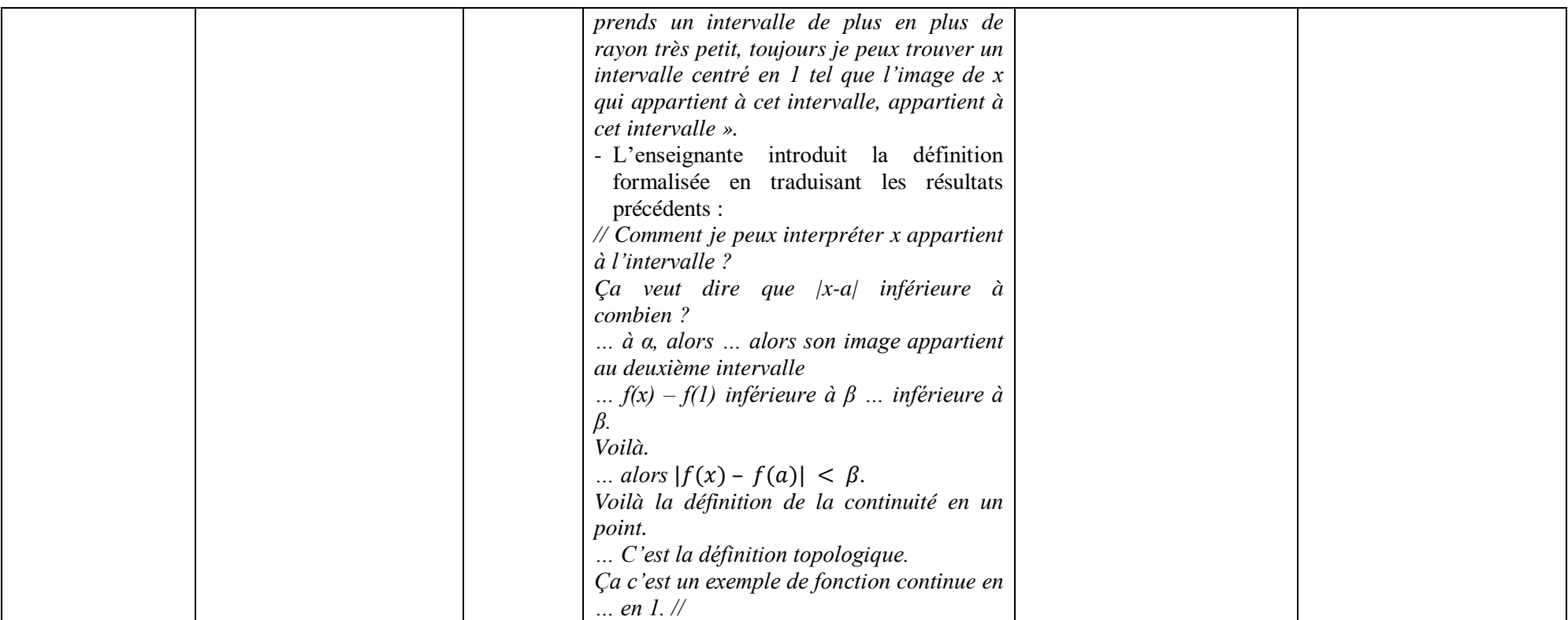

*Tableau VN.2 : analyse de l'extrait de la séquence vidéo relative à l'introduction de la définition formelle par l'enseignante «N »* 

#### **c) Commentaire :**

Il s'avère difficile d'introduire la définition formelle de la continuité dans une séance d'enseignement et apprentissage ordinaire comme celle présentée par l'enseignante « N », en effet nous avons relevé :

(1) des difficultés au niveau de la mise en place de cette définition en adoptant le type de scénario proposé par les auteurs du manuel scolaire. Dans ce scénario, les auteurs ont laissé implicitement à la charge du professeur plusieurs actes didactiques basés essentiellement sur :

- la mobilisation des connaissances déjà-là des apprenants en rapport avec les notions d'intervalles et éventuellement les voisinages notamment centrés et leurs caractérisations (graphique et algébrique),
- l'image d'un intervalle par une fonction.

(2) des difficultés qui relèvent de l'absence de sources de proximités dans les activités possibles des élèves telles que :

La multiplicité des exemples qui est normalement un vecteur essentiel du procédé de généralisation. Ici, l'activité propose seulement les deux valeurs 0,1 et 0,01 qui ne permettent pas aux élèves de généraliser. D'ailleurs la valeur 0,01 n'est pas visible sur le graphique ! Ce qui a obligé la classe à adopter une technique de calcul (algébrique) au lieu de procéder par une recherche graphique comme il s'est demandé dans l'activité :

3. Donner graphiquement une condition suffisante sur x pour que  $|f(x)-3| < 0.01$ .

### **Fig. : extrait de l'énoncé de l'activité**

La majorité des proximités faites par l'enseignante « N » sont du type « horizontale » et « descendante », à travers des demandes de compléments, de réponses, d'analogie avec la valeur 0.1 de la tâche précédente :

« *… Maintenant, la même question, mais avec un rayon plus … petit… avec un rayon plus … petit. … Le même travail. … D'accord ? »*

La seule tentative de proximité ascendante retenue concerne les généralisations cherchées par l'enseignante « N », qui ne semblent pas rencontrer la ZPD des élèves – qui n'ont pas développé assez d'activités préalables à ce moment - et qui souffrent de parachutage. En effet « N » a posé plusieurs questions et elle ne cesse de répondre par elle-même. Et la plupart des traductions sont faites par l'enseignante.

« *… elle est très proche de f(1). … D'accord ?*

*Par suite, deuxième question … qu'est-ce que nous avons pris ? le rayon , il … devient combien ? … 0,01. Ça veut dire qu'on se rapproche de f(1) qui est égal à 3… Compris ? C'est-à-dire aussi petit que l'on veut, … cette différence… Regardez ! …* … *Lorsque je prends x ici, son image, automatiquement ça sera ici. Donc f(x) – f(1), … donc… elle est inférieure à combien ? … à 0.1. … lorsque je prends un intervalle centré en 1 de rayon très petit, toujours, je peux trouver un intervalle centré en 1, de rayon aussi …. petit de telle façon que l'image de n'importe quel réel x qui appartient à cet intervalle, … son image se trouve … ici.*

*… c'est la continuité. »*

(3) Autres difficultés : un scénario basé sur des activités d'écoute essentiellement et des activités de recopie.

Cette séquence d'enseignement et apprentissage est également caractérisée par une large variété d'activités d'écoute (et de suivi des travaux des élèves chargés de faire la présentation au tableau dans l'épisode 1), des réponses aux différentes questions des activités proposées par le manuel sous l'aide du professeur. Les activités de traitement et d'organisation sont faites d'une manière collective. Les visualisations ne sont pas à la charge des élèves non plus (même partiellement).

Les différents temps alloués aux étapes des activités possibles (ou effectives) des élèves et les interventions de l'enseignante, en plus des formes de travail relevées, montrent que le scénario adopté ne donne pas d'importance à l'autonomie des élèves. Il y a aussi un gaspillage de temps mis à la construction des courbes des fonctions considérées, qui demeure un objectif secondaire.

### **II. Analyse de séquences relatives à la gestion des exercices du logiciel**

#### **II.1 La séquence des exercices de l'enseignante « M »**

### **a) Chronologie : synopsis (ou scénario global)**

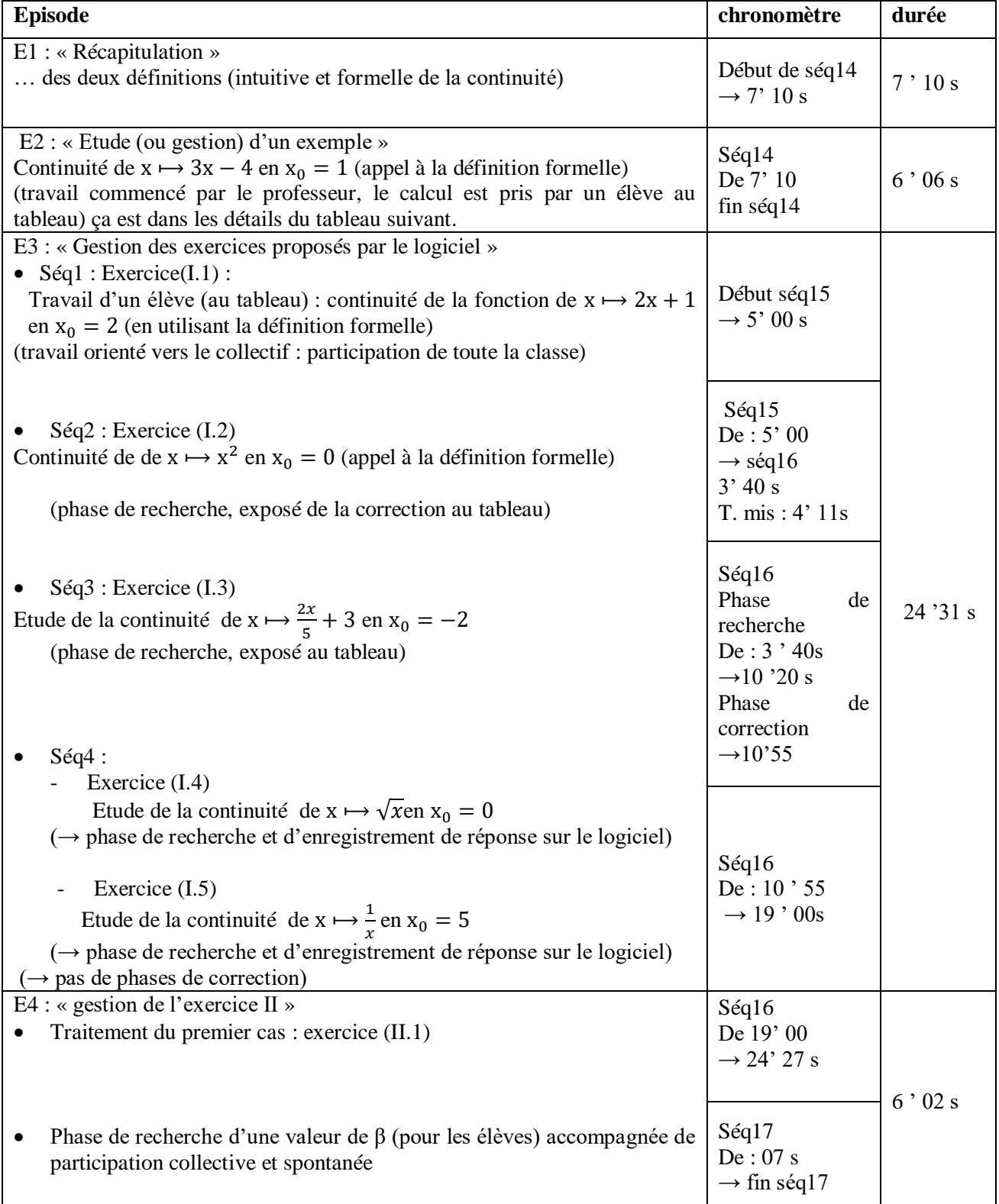

**Tableau 1.1 : Chronologie (extrait relative à la gestion des exercices proposés dans le logiciel)**

# **b) Analyse de l'extrait de la séquence vidéo relative à la gestion des exercices proposés par le logiciel**

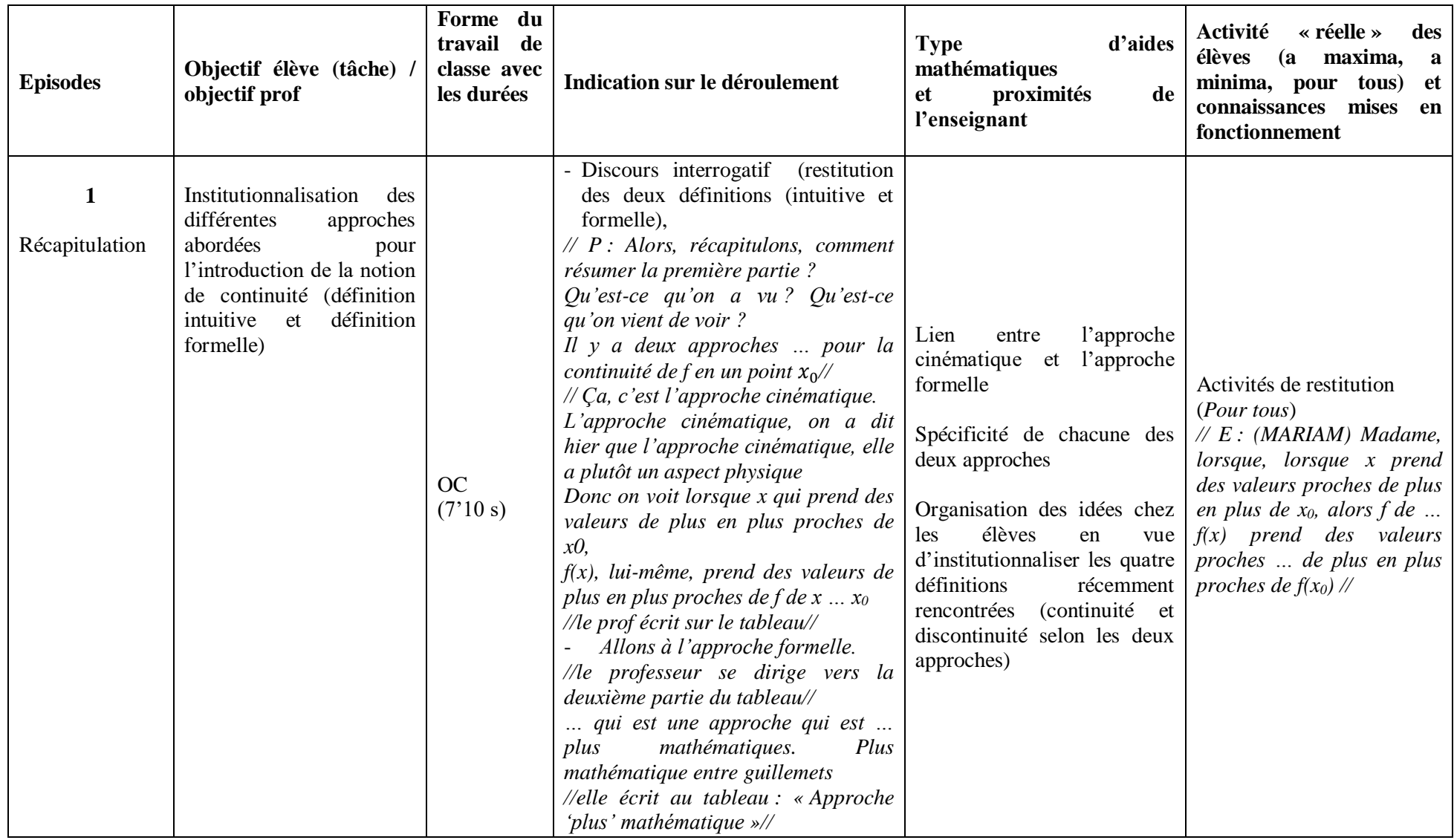

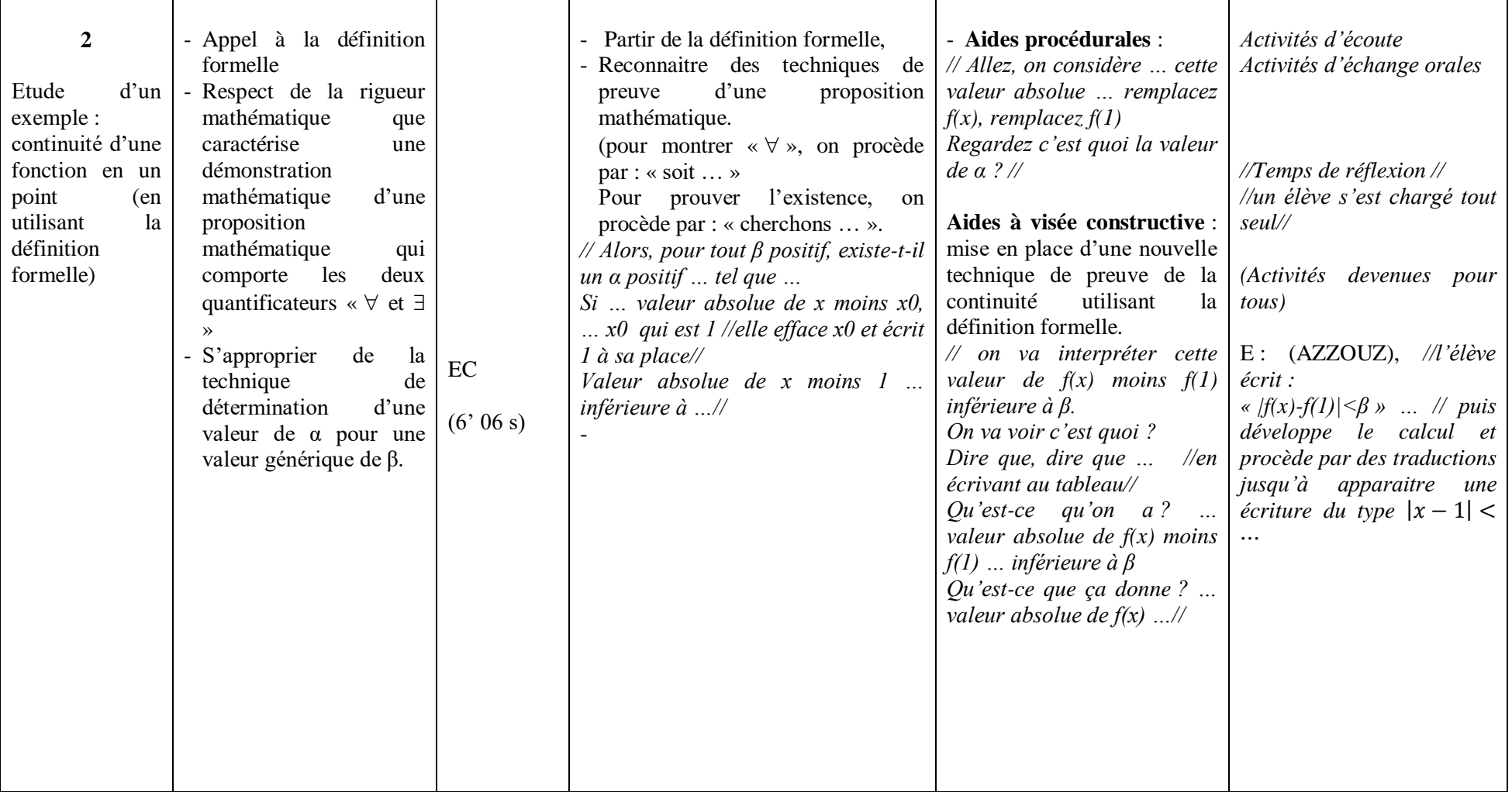

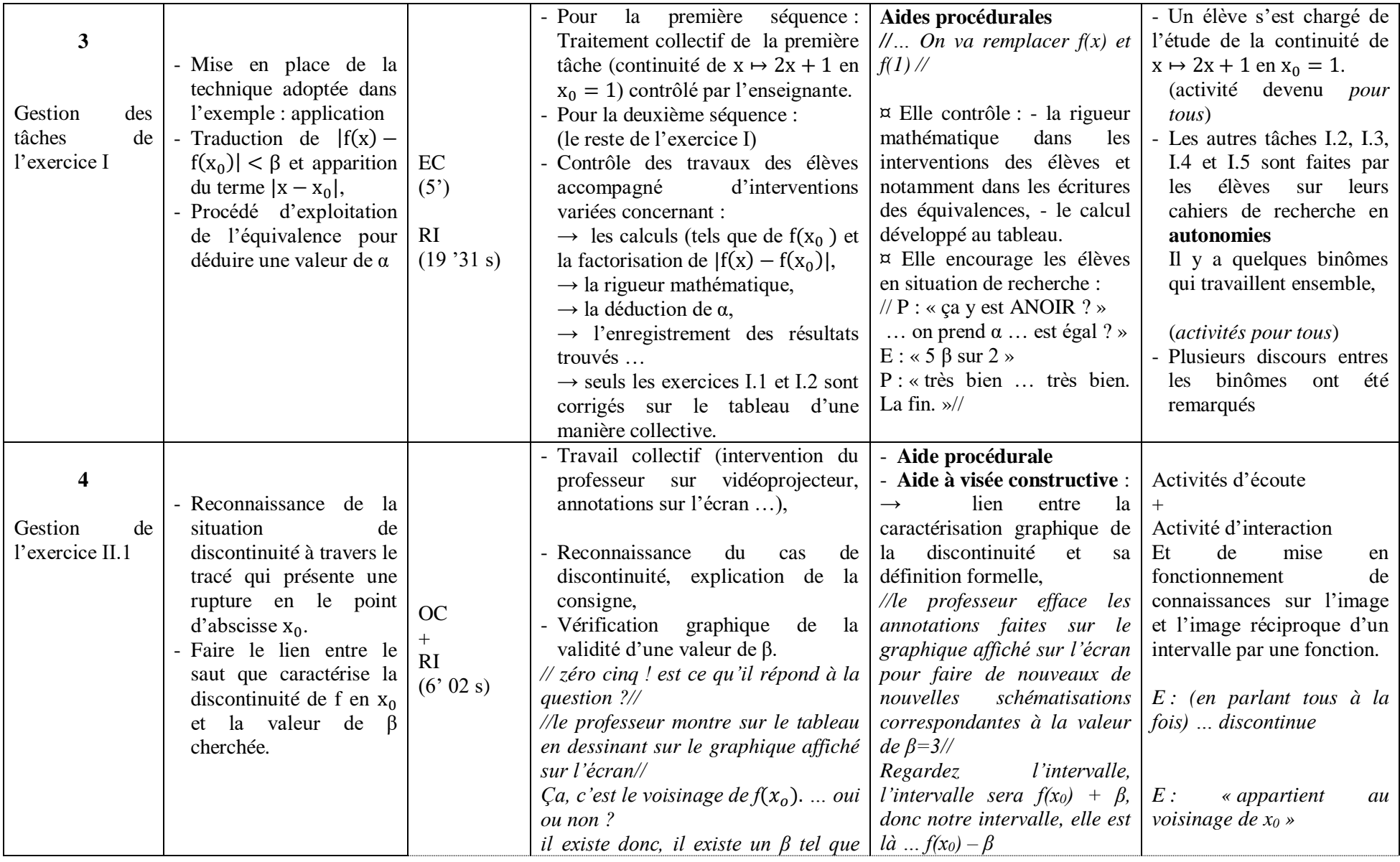

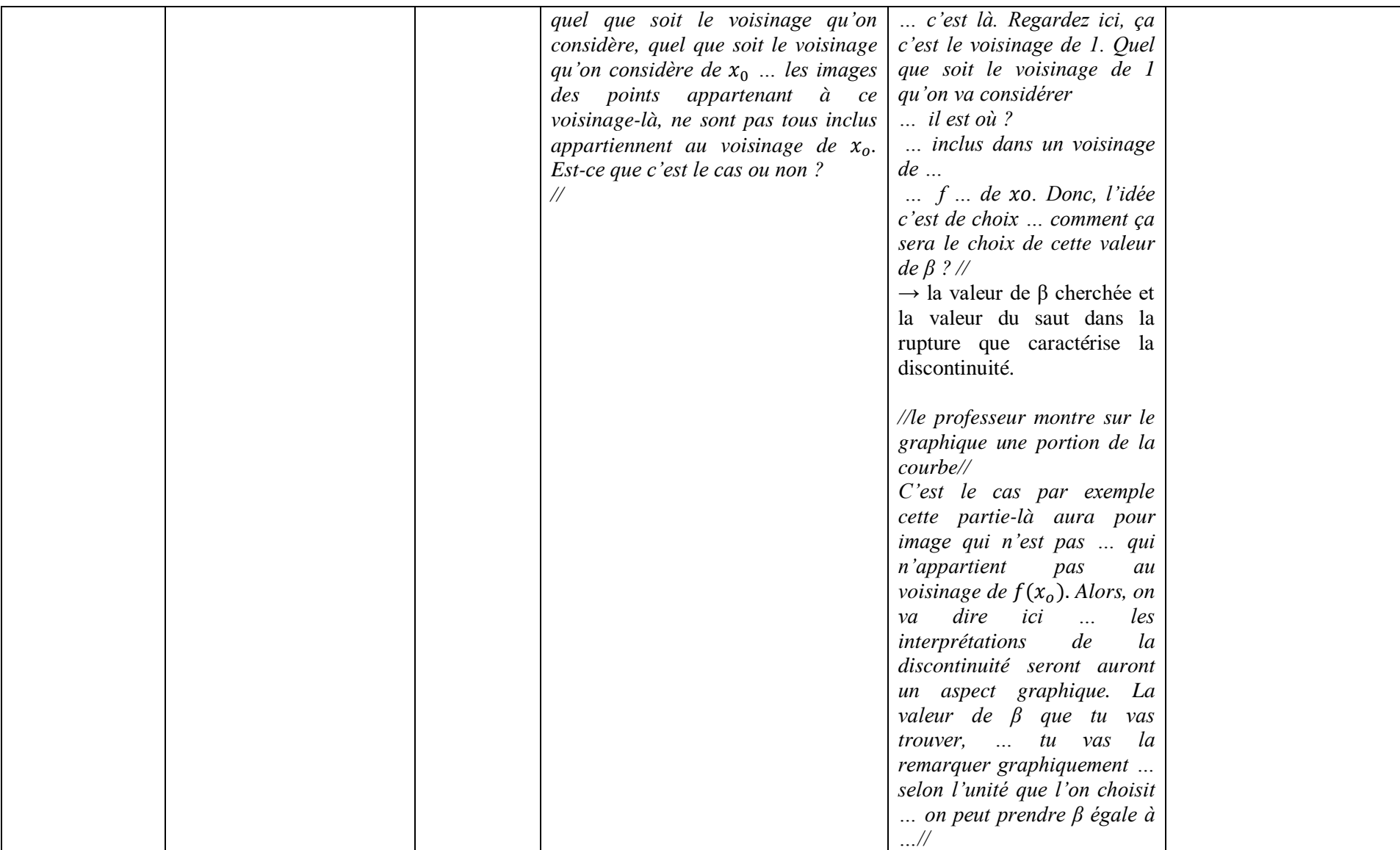

*Tableau 1.2 : analyse des séquences vidéo relatives à la gestion des exercices dans la séance de « M »*

#### **c) Commentaire**

Avant d'entamer les exercices, l'enseignante a tenté d'organiser les idées chez les élèves en vue d'institutionnaliser les quatre définitions récemment rencontrées (continuité et discontinuité selon les deux approches) en faisant le lien entre l'approche cinématique et l'approche formelle et la spécificité de chacune des deux approches.

Les exercices I et II du logiciel proposent aux élèves des activités de reconnaissance, d'organisation et de traitement :

- Reconnaitre des techniques de preuve d'une proposition mathématique,
- Partir puis développer  $|f(x) f(x_0)|$ , faire apparaitre  $|x x_0|$ , exploiter l'équivalence en cours pour déduire une valeur de α…
- Reconnaissance du cas de discontinuité, vérification graphique de la validité d'une valeur de β
- Faire le lien entre la valeur du saut que caractérise la discontinuité en  $x_0$  et la valeur de  $\beta$  cherchée.

Ces activités ne sont pas toutes faites en pleine autonomie mais accompagnées d'aides du professeur :

- $\checkmark$  Aide procédurale : partir de la définition formelle, reconnaitre des techniques de preuve d'une proposition mathématique (pour montrer  $\langle \forall x \rangle$ , on procède par : « soit … ». Pour prouver l'existence, on procède par : « cherchons … ».
- $\checkmark$  Aide à visée constructive : mise en place d'une nouvelle technique de preuve de la continuité utilisant la définition formelle (tâches de l'exercice I), lien entre la caractérisation graphique de la discontinuité et sa définition formelle (dans les tâches de l'exercice II),

Notons que :

- Les premières tâches sont faites et présentées d'une manière collective sur le tableau,
- Les élèves rencontrent la technique de preuve de la continuité pour la première fois. Ils sont familiarisés par la technique de preuve d'une proposition du type : « pour tout point M appartenant à une telle la droite D, son image par une certaine translation appartient à une droite D' » ou « pour tout x appartenant à IR,  $\frac{x}{1+x^2} \le x$  », mais ils ne

sont pas familiarisés par des propositions à doubles quantifications du type « pour tout

 $\beta$  ..., il existe  $\alpha$ ... »,

La conception des exercices tient compte du niveau de conceptualisation visé et du domaine de travail associé que nous avons déjà précisés à la fin du chapitre IV.

**Copies d'écrans pour la gestion des exercices :**

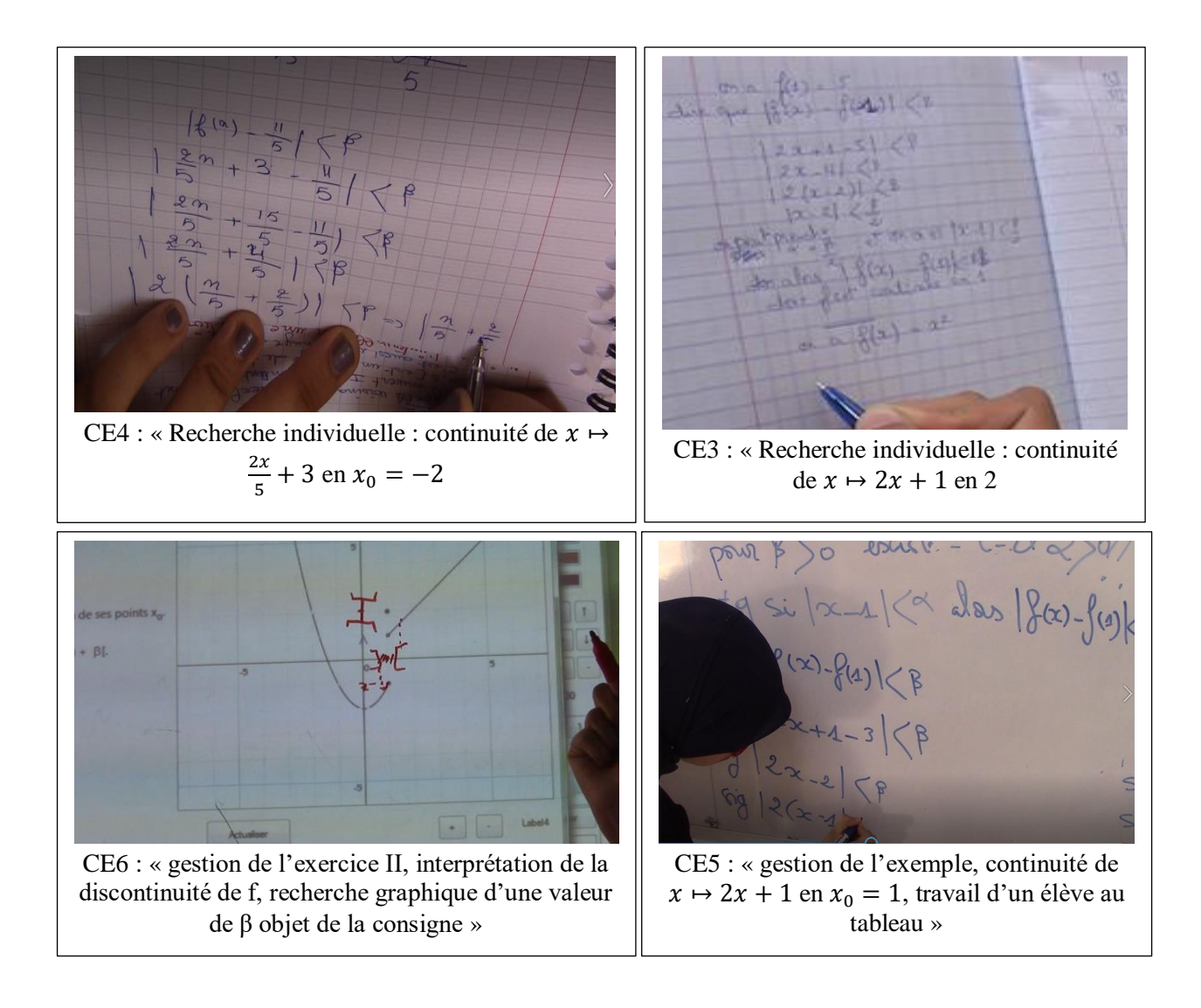

#### **II.2 La séquence des exercices de l'enseignant « L »**

- Le professeur n'avait pas trouvé le temps pour traiter l'exercice II : il n'a consacré que 30 secondes pour une présentation de la consigne générale,
- Nous n'avons pas, malheureusement, filmé la phase de la recherche individuelle des élèves et leurs réflexions sur les différentes tâches proposées par le logiciel.
- **a) Chronologie : synopsis (ou scénario global)**

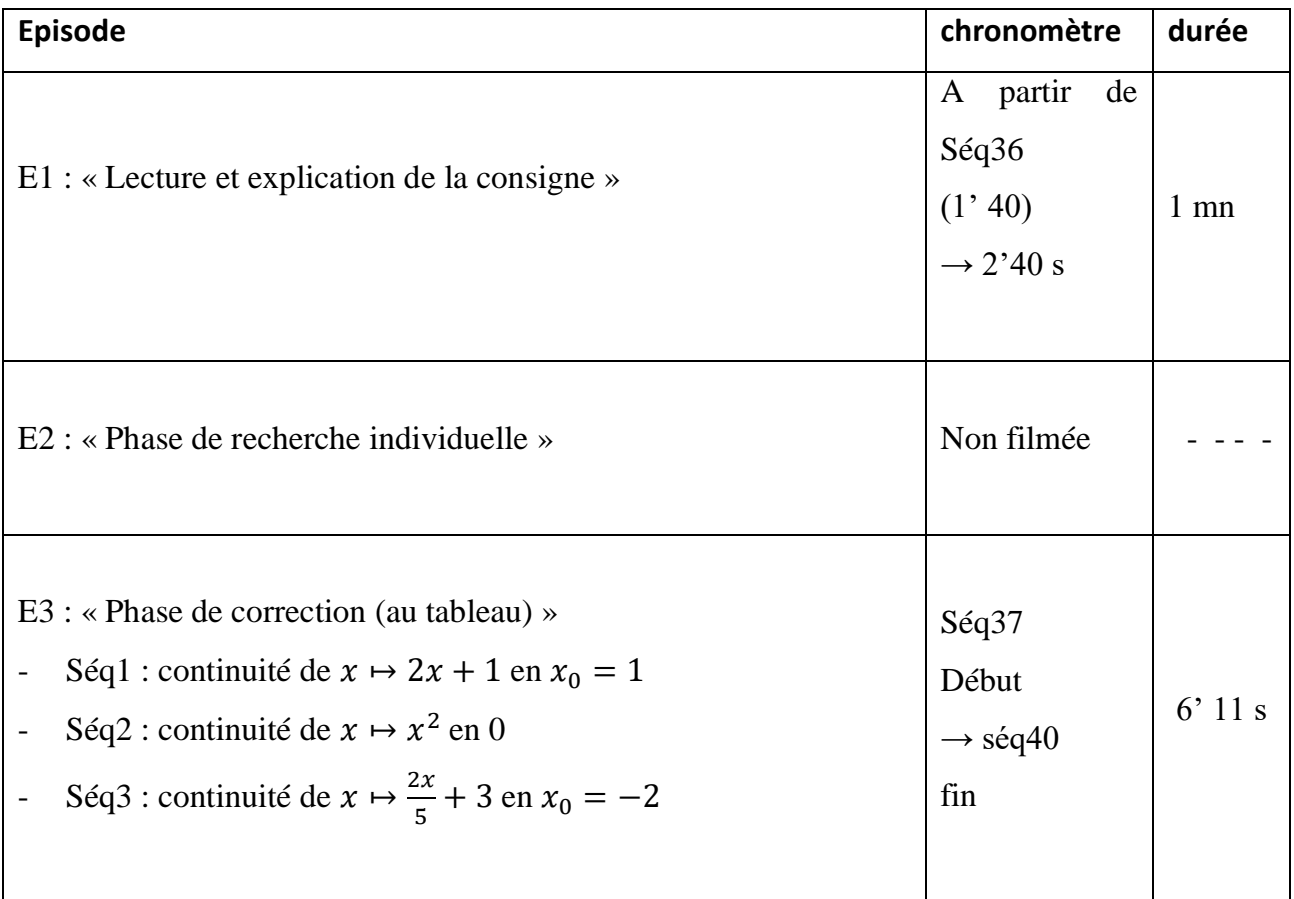

*Tableau 2.1 : Chronologie (extrait relative à la gestion des exercices proposés dans le logiciel)*

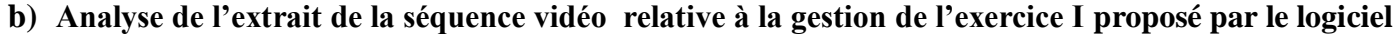

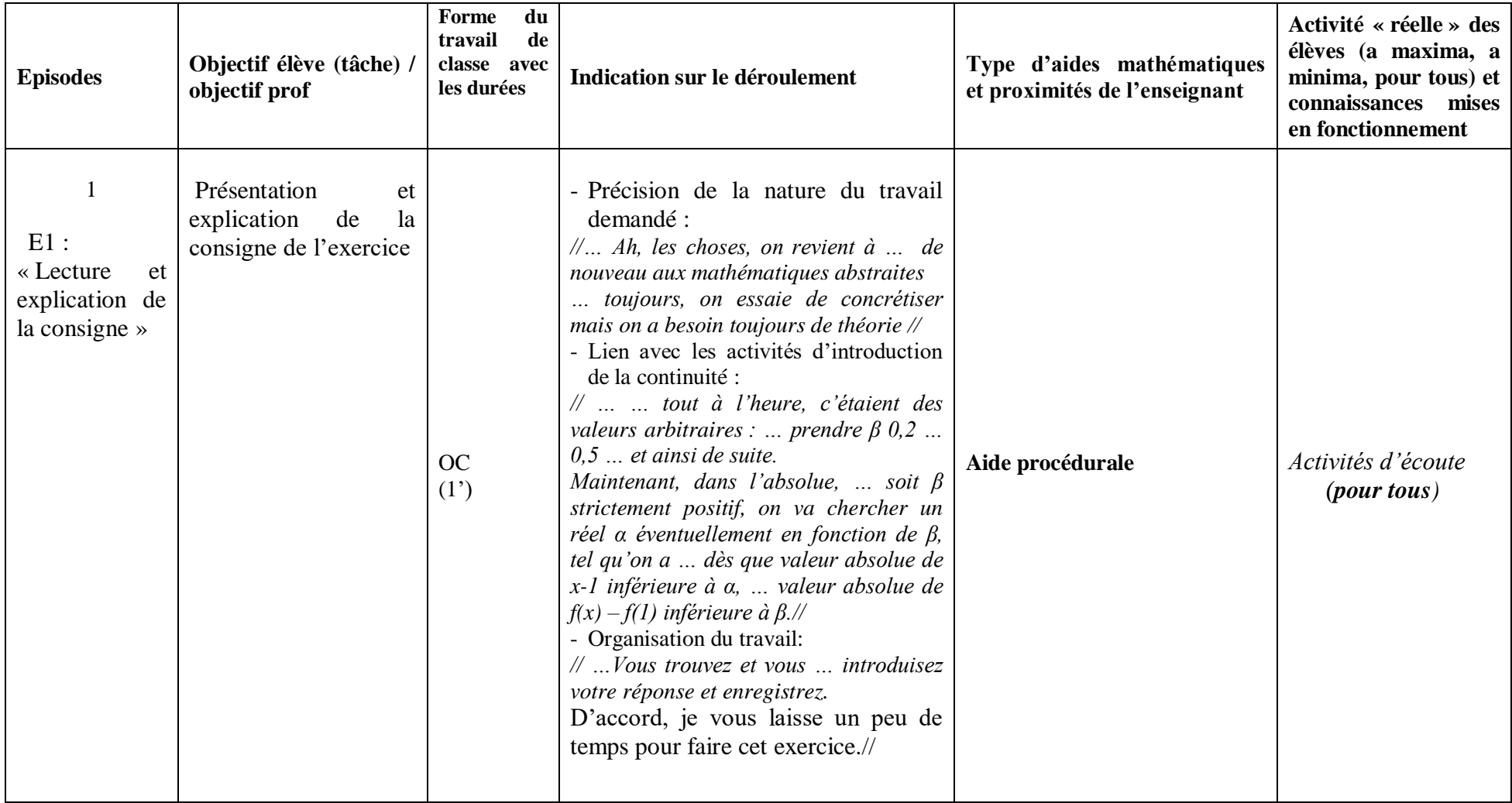

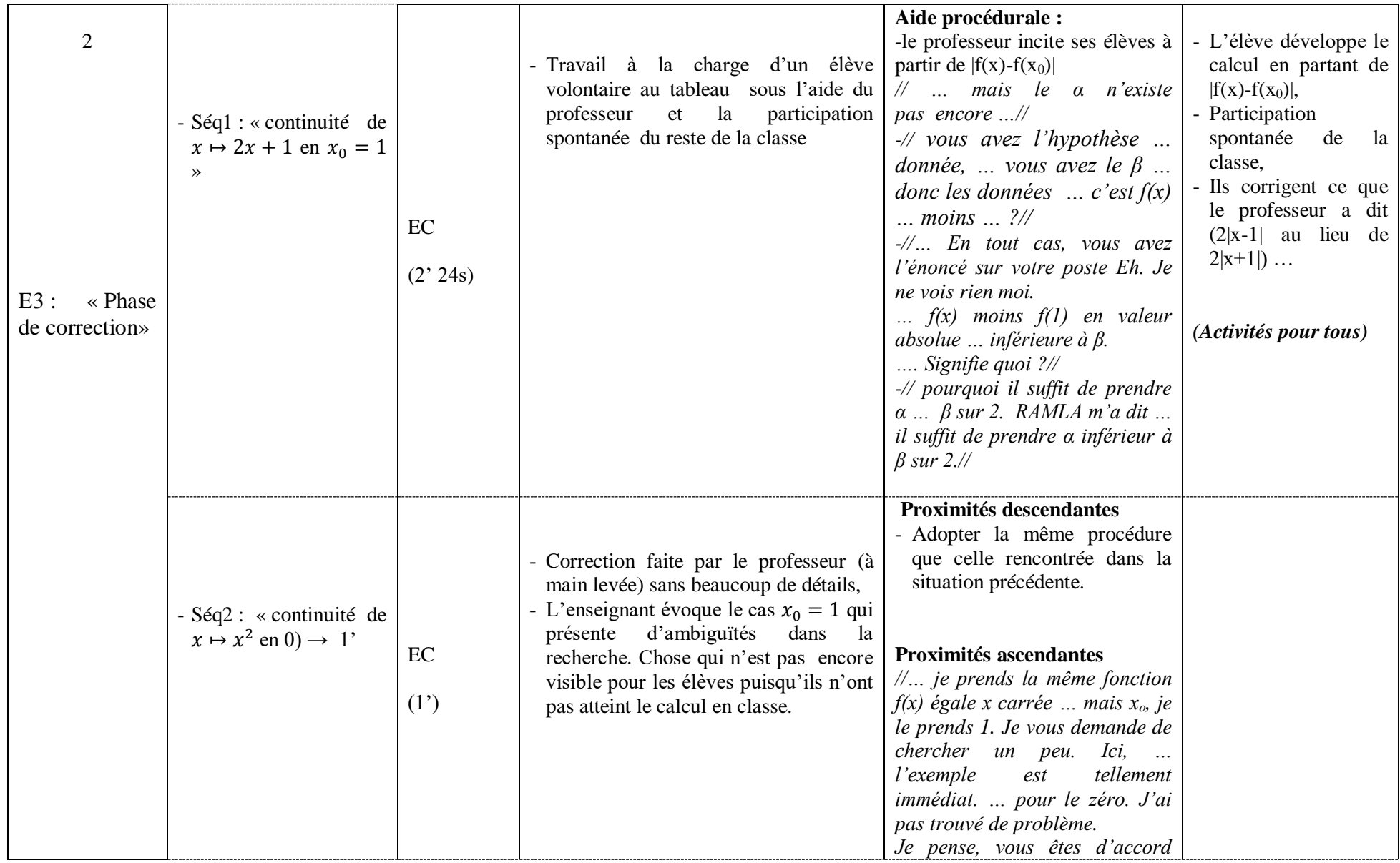

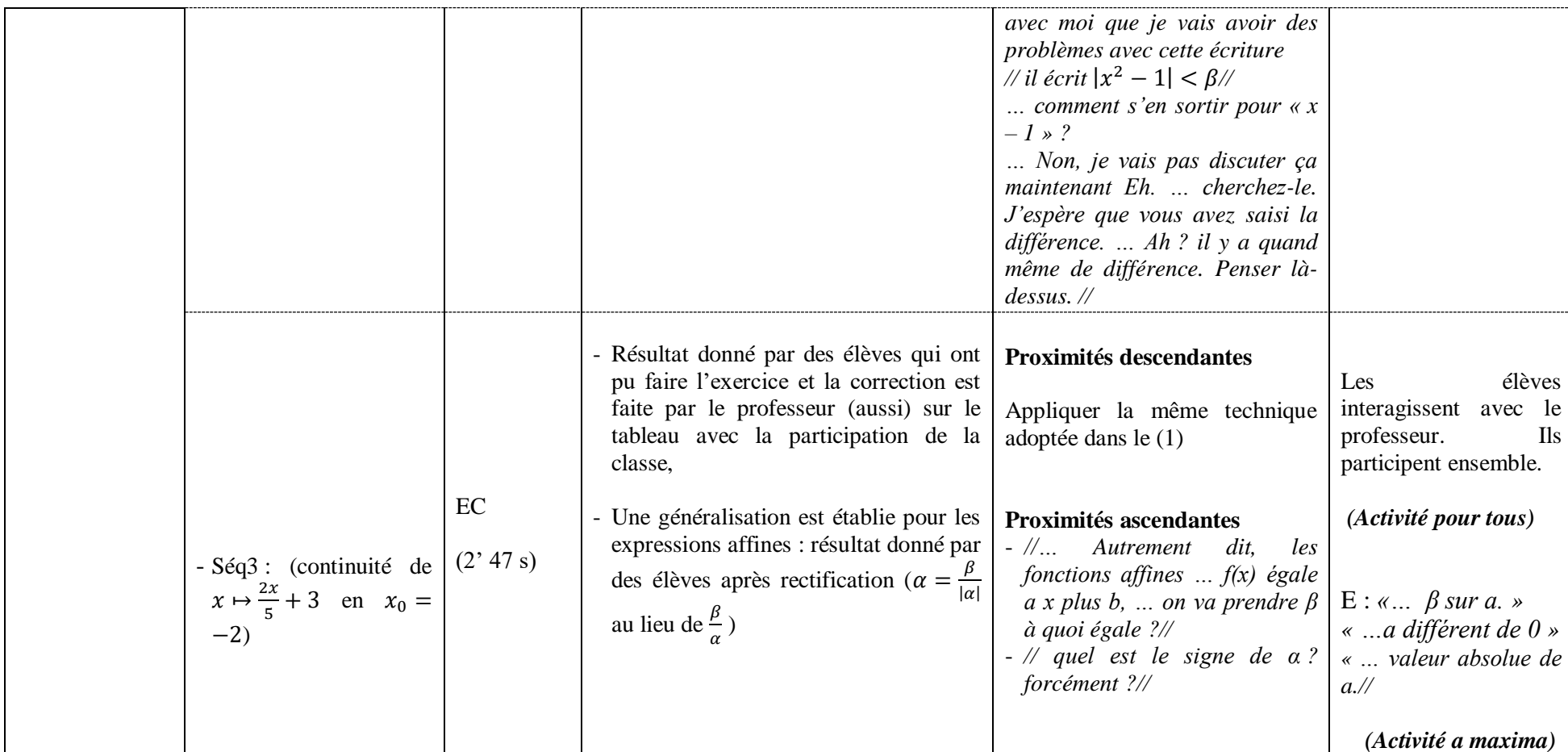

 *Tableau 2.2 : analyse des séquences vidéo relative à la gestion de l'exercice I du logiciel*

#### **c) Commentaire**

Dans cette séquence, le professeur commence par faire le lien avec les activités d'introduction de la continuité :

*« … tout à l'heure, c'étaient des valeurs arbitraires : … prendre β … 0,2 … 0,5 … et ainsi de suite… Maintenant, dans l'absolue, … soit β strictement positif, on va chercher un réel α éventuellement en fonction de β, tel qu'on a … dès que valeur absolue de x-1 inférieure à α, … valeur absolue de f(x) – f(1) inférieure à β. »*

Il y a un premier travail collectif assuré par un élève sur le tableau. La rigueur dans la démarche adoptée est contrôlée par le professeur. Puis les élèves travaillent en autonomie (par binôme aussi). Ils sont également contrôlés par le professeur.

Les exposés des différentes réponses sont faits sur le tableau. Ils sont accompagnés de différentes interventions du professeur. Ces interventions sont des occasions d'aides et de proximités variées :

- Proximités ascendantes :
	- $\checkmark$  soulever des situations plus complexes à en réfléchir ultérieurement (celles qui font apparaitre une expression variable en plus de  $|x - x_0|$ ;  $q(x)$ .  $|x - x_0| < \beta$ )

*« …* je prends la même fonction  $f(x)$  égale x carrée … mais  $x_0$ , je le prends 1. Je vous *demande de chercher un peu. Ici, … l'exemple est tellement immédiat. … pour le zéro. J'ai pas trouvé de problème… Je pense, vous êtes d'accord »*

Chercher une généralisation de la première fonction proposée  $x \mapsto 2x + 1$  aux fonctions affines :  $x \mapsto ax + b$ 

*« … Autrement dit, les fonctions affines … f(x) égale a x plus b, … on va prendre β à quoi égale ? … quel est le signe de α ? forcément ? »*

- Des proximités descendantes :
	- $\checkmark$  appliquer la même technique adoptée dans le (1),
	- $\checkmark$  appliquer la définition formelle à chaque expression proposée en le point  $x_0$  considéré.

#### **Conclusion générale de ce chapitre**

Le logiciel semble être un bon support de proximités (descendantes, ascendantes et horizontales) pour la construction du sens chez les élèves des concepts mathématiques (continuité, voisinage, image d'un intervalle par une fonction …). Il offre clairement pour l'enseignant la possibilité de mettre davantage en valeur le formalisme (symboles et mots), y compris avec des formulations intermédiaires, transitoires (par des proximités horizontales).

En revanche, aucun des trois enseignants n'a exploité le logiciel pour faire des liens entre les deux approches et nous considérons qu'ils ont manqué une occasion de légitimer, à l'aide de la définition formelle de la continuité, ce concept image existant chez les élèves à propos de la définition (« continue » veut dire « pas de rupture »).

A ce propos, on s'attendait qu'il y ait dans le scénario un épisode préparant la formulation de la définition de la continuité basé sur une description (visuelle) d'une situation de continuité :

En faisant varier d'une façon interactive la valeur de beta (le rayon de J) à l'aide du curseur vertical correspondant, on peut faire remarquer aux élèves (en focalisant sur l'intervalle I) que son image " tombe" dans l'intervalle J et les amener à une traduction en un langage pré-formel que pour tout J (intervalle centré en  $f(x_0)$ ), on peut trouver un intervalle I centré en  $x_0$  tel que  $f(I)$  inclus dans J.

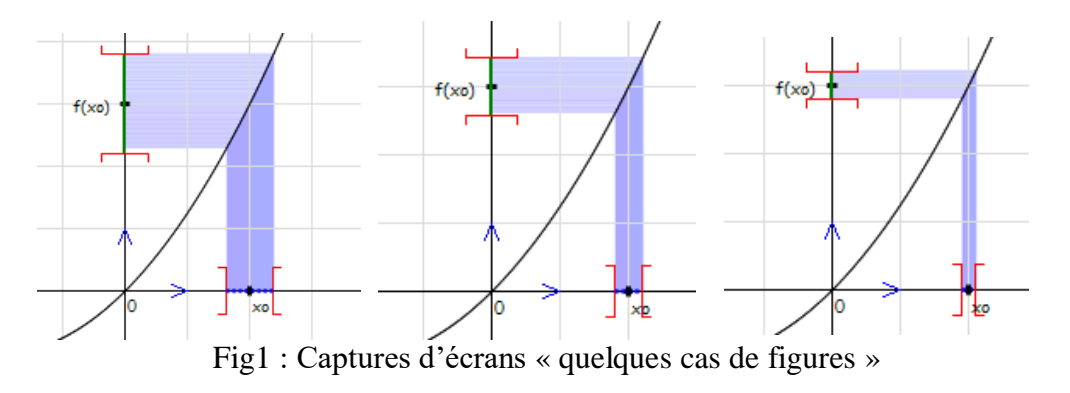

Pour le cas de discontinuité, à travers des manipulations analogues, on peut amener les élèves à remarquer que pour quelques valeurs de β, on peut trouver des intervalles I dont l'image est incluse dans J, mais, à un moment donné (où la valeur de β dépasse la valeur du saut qui caractérise cette discontinuité), un intervalle I (centré en  $x_0$ ) aura comme image qui "échappe" l'intervalle J (pour dire qu'il y a des f(x) n'appartiennent pas à J).

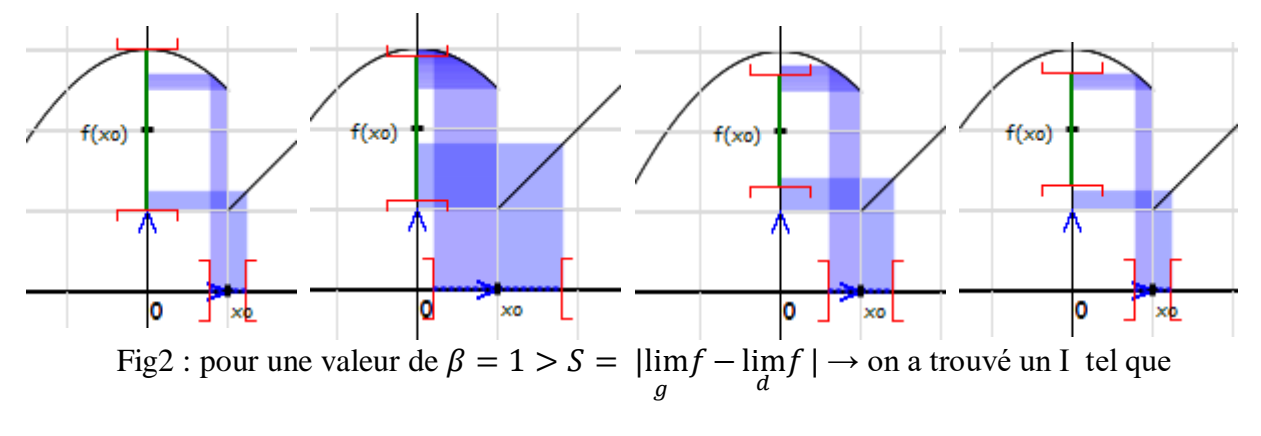

f(I) j, mais pour  $\beta = 0.6 \rightarrow$  pour chaque valeur de α considérée,  $f(1) \not\subset J$ 

Nous avons aussi remarqué que la gestion des tâches de l'exercice (1) est faite dans le registre algébrique et il n'y avait pas d'actes de vérification graphique à l'aide du logiciel. Les enseignants ou les élèves auraient pu introduire l'expression de la fonction dans le logiciel et à l'aide de la recherche automatique (par exemple) ils auraient pu vérifier l'existence de α pour n'importe quelles valeurs de β considérées.